Dedico este trabalho à minha filha Marina.

#### **AGRADECIMENTOS**

Em primeiro lugar, gostaria de agradecer a Deus, que sempre me favoreceu com suas graças.

Agradeço também à minha família, em especial ao meu marido, pela compreensão constante e sua didática traduzida em exemplos do cotidiano para me fazer entender alguns processos da informática.

A Fábio, meu orientador que sempre solícito e com muita competência, acompanhou o meu trabalho do início ao fim, dando o orientação que eu procurava.

Aos meus colegas da DEMT, que utilizaram o aplicativo e deram sua preciosa contribuição para esta monografia: Brígida Duarte, Javan Pires, Ivo Reis, Dalmar Lopes e João Almir. A Fred, pela colaboração em pequenos detalhes no código, que fizeram diferença no produto final. Aos colegas de curso que de forma solidária, trocaram idéias na formulação do trabalho, em especial a Roberta, Marcelo Leite e Albino. E aos colegas do setor de Geoprocessamento, pela motivação e apoio.

Ao professor Claudio Baptista, coordenador do curso.

E, por fim, à Chesf, pela oportunidade de fazer o curso, dentro do ambiente da empresa.

"Se você tem uma maçã e eu tenho uma maçã, se as trocarmos, cada um de nós continuará com apenas uma maçã. Mas eu tenho uma idéia, e você tem uma idéia. Se as trocarmos um com o outro, ambos teremos duas idéias".

George Bernard Shaw

## **RESUMO**

É crescente a demanda por informações georreferenciadas, principalmente nas questões ligadas ao meio ambiente. O advento do SIG Web ofereceu a oportunidade de compartilhamento das informações geográficas entre os diversos agentes que utilizam estas informações, sejam elas pessoas comuns ou instituições das mais diversas áreas dos setores públicos e privados. Neste trabalho, os recursos de SIG Web, são utilizados num aplicativo para acompanhamento do processo de Licenciamento Ambiental das Linhas de Transmissão da Chesf (Companhia Hidro Elétrica do são Francisco). A fim possibilitar o compartilhamento das informações, o aplicativo foi construído seguindo os padrões OGC de publicação de Web Services GIS. Com o uso do aplicativo, os técnicos que acompanham o Licenciamento Ambiental das Linhas de Transmissão puderam ter acesso não apenas aos dados relativos ao Licenciamento, mas à informação geográfica referente às Linhas de Transmissão trabalhadas.

Palavras-chave: SIG, WEB, GiService, padrões OGC.

.

#### **ABSTRACT**

The demand for geo-referenced information is increasing, especially on issues related to the environment. The advent of Web GIS, made sharing of geographic information possible between the various agents that use this information, be they commons people or institutions from various fields of public and private sectors. In orde to enable the sharing of information in this work, the functionalities of Web GIS are used in an application to monitor the process of environmental licensing of Transmission Lines. The application was built following the publication of the OGC Web Services GIS standard. Using the application, the technicians accompanying the Environmental Licensing of Transmission Lines not only had access to data relating to licensing, but the geographic information concerning transmission lines worked.

**Keywords:** GIS, WEB, GiService, OGC standard.

# **LISTA DE FIGURAS**

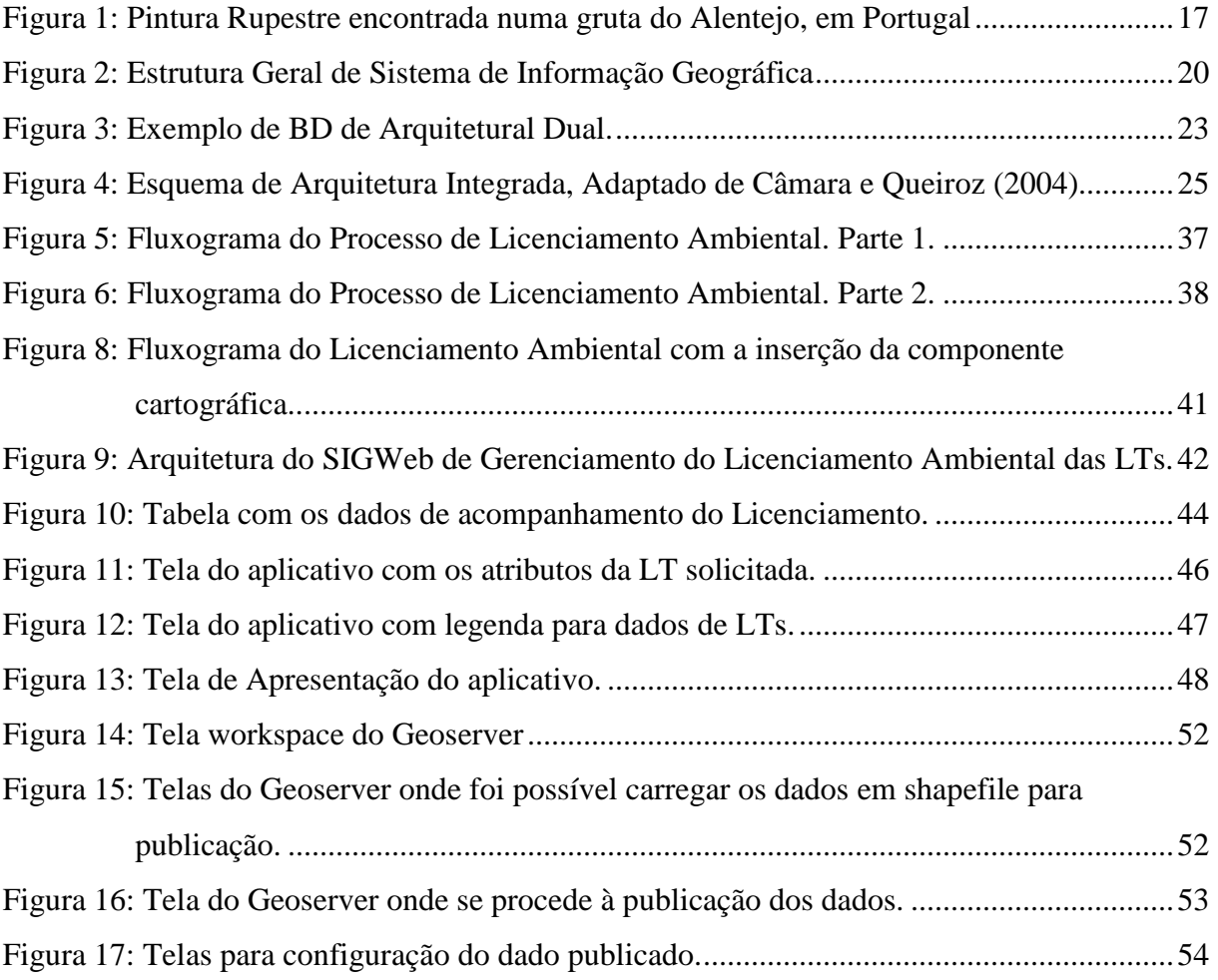

# **LISTA DE TABELAS**

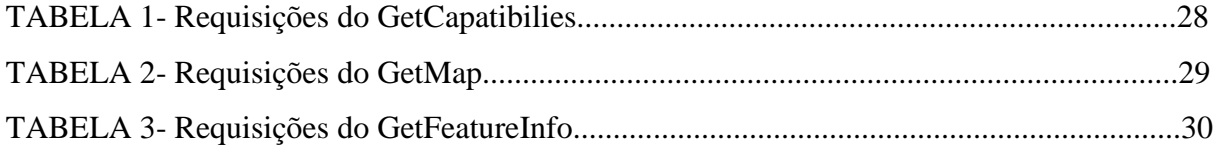

# **LISTA DE ABREVIATURAS E SIGLAS**

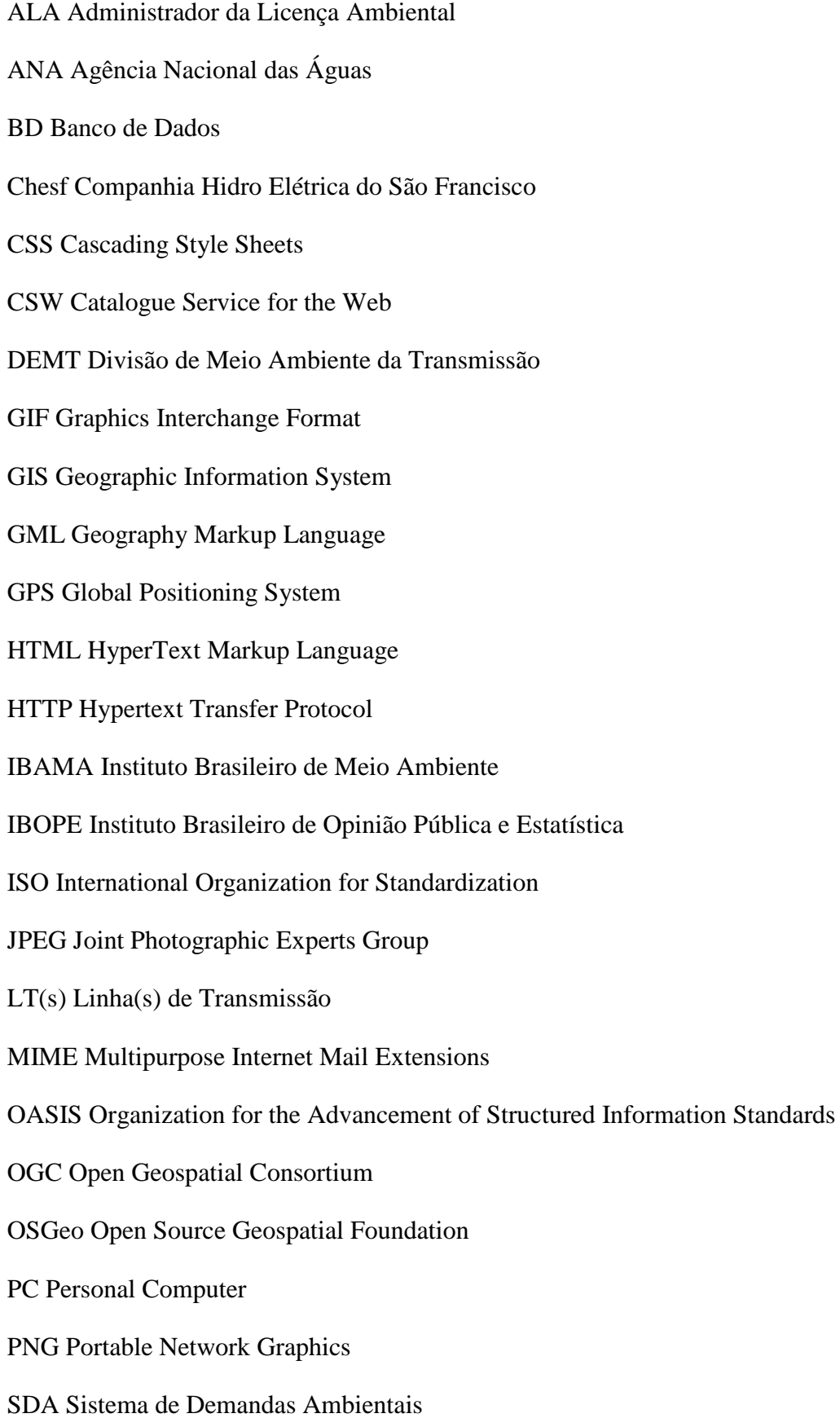

SGBD Sistema de Gerenciamento de Banco de Dados

SIG Sistema de Informação Geográfica

URI Uniform Resource Identifier

URL Uniform Resource Locator

XML Extensive Markup Language

WCS Web Coverage Service

WFS Web Feature Service

WMS Web Map Service

WWW World Wide Web

W3C World Wide Web Consortium

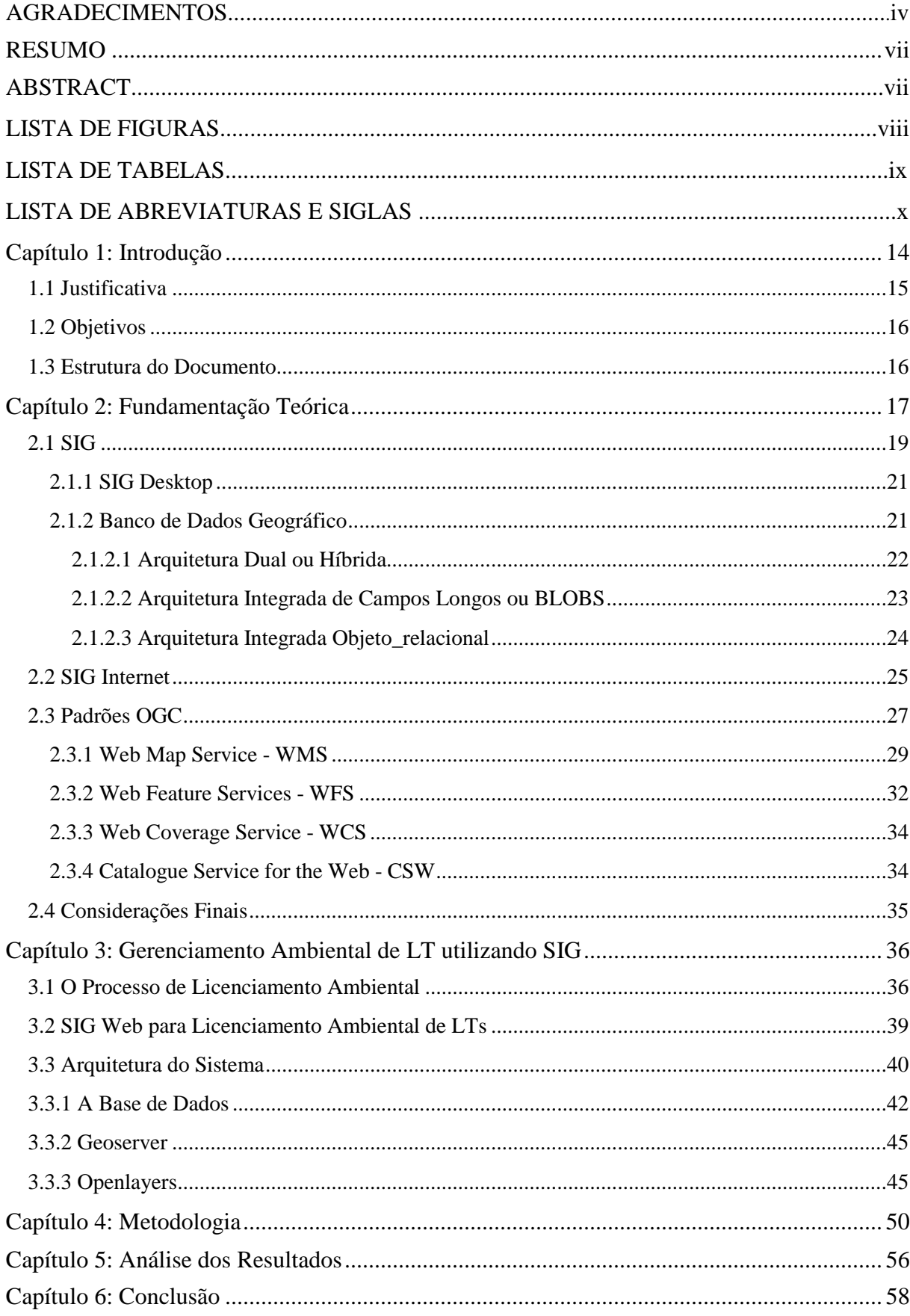

# **SUMÁRIO**

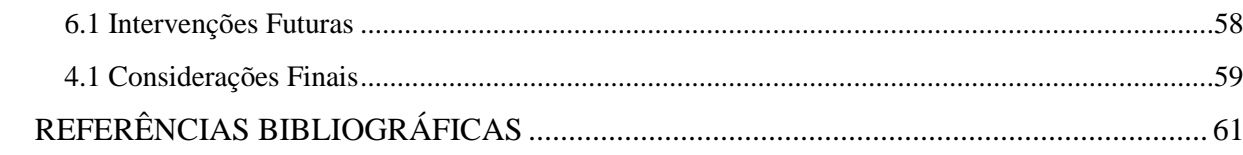

## **Capítulo 1: Introdução**

-

De uso cada vez mais popular, as geotecnologias têm atingido os mais diversos públicos, sejam pessoas comuns ou corporações. Isto tem acontecido através do uso de programas bem populares como o Google Maps e MapLink ou os mais corporativos como o ArcMap. Todas as pessoas, em algum momento, têm a necessidade de conhecer o local onde vivem, ou mesmo de procurar as referências cartográficas de um local que desejem conhecer.

Por geotecnologias se entende o conjunto das ferramentas cartográficas com tratamento computacional, também chamado de Geoprocessamento (Câmara e Davis, 2004). Este tipo de ferramenta tem se mostrado muito efetiva na área comercial, principalmente na tomada de decisão. Aliar informação geográfica ao conhecimento do negócio é considerado um elemento chave.

Na apresentação do livro, "*A Geografia, isto serve em primeiro lugar para fazer a guerra*", de Yves Lacoste (1993), Vesentini argumenta que o conhecimento geográfico é poder estratégico, necessário ao domínio político. Segundo o próprio Lacoste, o conhecimento geográfico sempre foi estratégico, e se constitui em informação poderosa e de interesse político-militar. Lacoste (1993), porém, não poderia imaginar que os mapas, que ele considerava serem tão caros que só poderiam ser realizados pelo Estado<sup>1</sup>, estariam hoje, tão populares.

O uso das novas tecnologias em informação Geográfica tem encontrado cada vez mais espaço entre as corporações. No setor elétrico, de forma muito particular, pode-se ver a crescente necessidade deste tipo de informação, em função da grande demanda de conhecimento do *lugar* onde deve se localizar os empreendimentos.

Este conhecimento estratégico é almejado por todas as empresas do setor elétrico, e quem detém informação de melhor qualidade, se sobressai. Nos últimos anos, o setor elétrico brasileiro tem experimentado um grande momento de expansão e competitividade. Isto se deve, principalmente, a realização de leilões de energia entre as empresas deste segmento, a fim de conseguir a concessão para a instalação e operação de Linhas de Transmissão (LTs).

<sup>&</sup>lt;sup>1</sup> "A produção de uma carta, isto é, a conversão de um concreto mal conhecido em uma representação abstrata, eficaz, confiável, é uma operação difícil, longa e onerosa, que só pode ser realizada pelo aparelho de Estado e para ele." (Lacoste, 1993, p.27)

Estes leilões dinamizaram o setor, porém, provocaram processos cada vez mais complexos na escolha dos traçados das LTs, já que as melhores escolhas possibilitam preços mais baixos e melhores condições de concorrência. Desta forma, o conhecimento da área de estudo, é um ponto crucial na aquisição de novas Linhas de Transmissão. A cartografia tornou-se fundamental neste processo e cada dia tem ocupado um espaço maior no setor elétrico. A gestão ambiental é outro ponto crucial. As questões ambientais definem não só o preço da LT mas, principalmente, o tempo de execução do serviço, o que está diretamente relacionado com preço, já que, uma restrição ambiental pode atrasar a energização da LT e, ainda, toda a previsão orçamentária relacionada ao custo no atraso da entrada em operação da linha.

#### **1.1 Justificativa**

Quando, no concurso público de 2002, a Chesf (Companhia Hidro Elétrica do São Francisco) abriu vagas para profissionais que trabalhariam especificamente com Informação Geográfica, ela demonstrou reconhecer a necessidade desse tipo ferramenta para o crescimento da empresa. Deste momento até o tempo atual, o setor de Geoprocessamento cresceu bastante, encontrando cada vez mais espaço nos processos realizados pela empresa.

O Geoprocessamento tem sido um grande aliado nas questões ambientais com as quais a Chesf se depara freqüentemente. Para o caso específico deste trabalho, foi escolhido o processo de Licenciamento Ambiental das Linhas de Transmissão (LTs).

A empresa possui o mapeamento de todas as LTs que ela opera; no entanto, não existe ainda, nenhum sistema que lhe permita fazer uma gestão ambiental utilizando as ferramentas de geoprocessamento.

Todo o processo envolvendo as demandas ambientais passa por duas esferas diferentes. Uma que envolve um Sistema de Demandas Ambientais (SDA), onde os dados se apresentam de forma tabular ou em texto. De outro lado, um sistema com consulta de dados cartográficos que se encontra apenas no setor de Geoprocessamento, e que não possui as informações referentes ao processo de Licenciamento. A fim de colaborar com o processo de gestão ambiental das Linhas de Transmissão, este trabalho propõe unir estas duas perspectivas num Sistema de Informação Geográfica, de acesso via web onde seja possível aos gestores – os técnicos da DEMT (Divisão de Meio Ambiente da Transmissão) – o acompanhamento do processo de Licenciamento.

#### **1.2 Objetivos**

O objetivo principal do trabalho foi propor uma alteração nos processos de Licenciamento Ambiental das Linhas de Transmissão ao incorporar a componente cartográfica e tornar o dado acessível via uma URL na web.

Para isto, foi preciso estabelecer entre os objetivos a criação de um aplicativo acessível pela Web, através do qual fosse possível o acompanhamento do Licenciamento Ambiental das Linhas de Transmissão, utilizando ferramentas de Geoprocessamento e reunindo diversos temas que servissem de apoio à tomada de decisão pelos gestores.

A criação do aplicativo SIGWeb, possibilitou colocar na rede interna da Chesf, um produto cartográfico com a geometria das Linhas de Transmissão e um Banco de Dados com as informações de Acompanhamento do Licenciamento.

## **1.3 Estrutura do Documento**

No primeiro capítulo do trabalho é feita a introdução do trabalho, apresentado os objetivos e a justificativa.

O segundo capítulo discute os principais conceitos referentes ao tema, formando a fundamentação teórica, que introduz o tema discutido no trabalho.

O capítulo seguinte discute as tecnologias utilizadas na elaboração do trabalho. Neste capítulo serão apresentados os dados, programas e o aplicativo final, resultado do trabalho.

No quarto capítulo é descrita a metodologia desenvolvida no trabalho, elencando os passos para a construção do mesmo.

No capítulo cinco são avaliados os resultados da utilização do aplicativo pelos técnicos da DEMT. Nesse capítulo, é avaliada também a viabilidade e relevância deste tipo de tecnologia para a gestão ambiental na CHESF.

Por fim, no sexto capítulo são apresentas as considerações finais e as intervenções futuras que agregarão mais valor ao trabalho.

# **Capítulo 2: Fundamentação Teórica**

A idéia de representar o ambiente em que vivemos remonta às mais antigas manifestações da presença humana na Terra. Segundo o dicionário Aurélio<sup>2</sup>, representar significa "*Reproduzir a imagem de"*. Dessa forma, o homem sempre buscou reproduzir a imagem do que existia ao seu redor através de desenhos. Mesmo em tempos remotos o homem se utilizou de desenhos em cavernas, as pinturas rupestres, para representar o seu ambiente, antes mesmo de dominar a linguagem escrita.

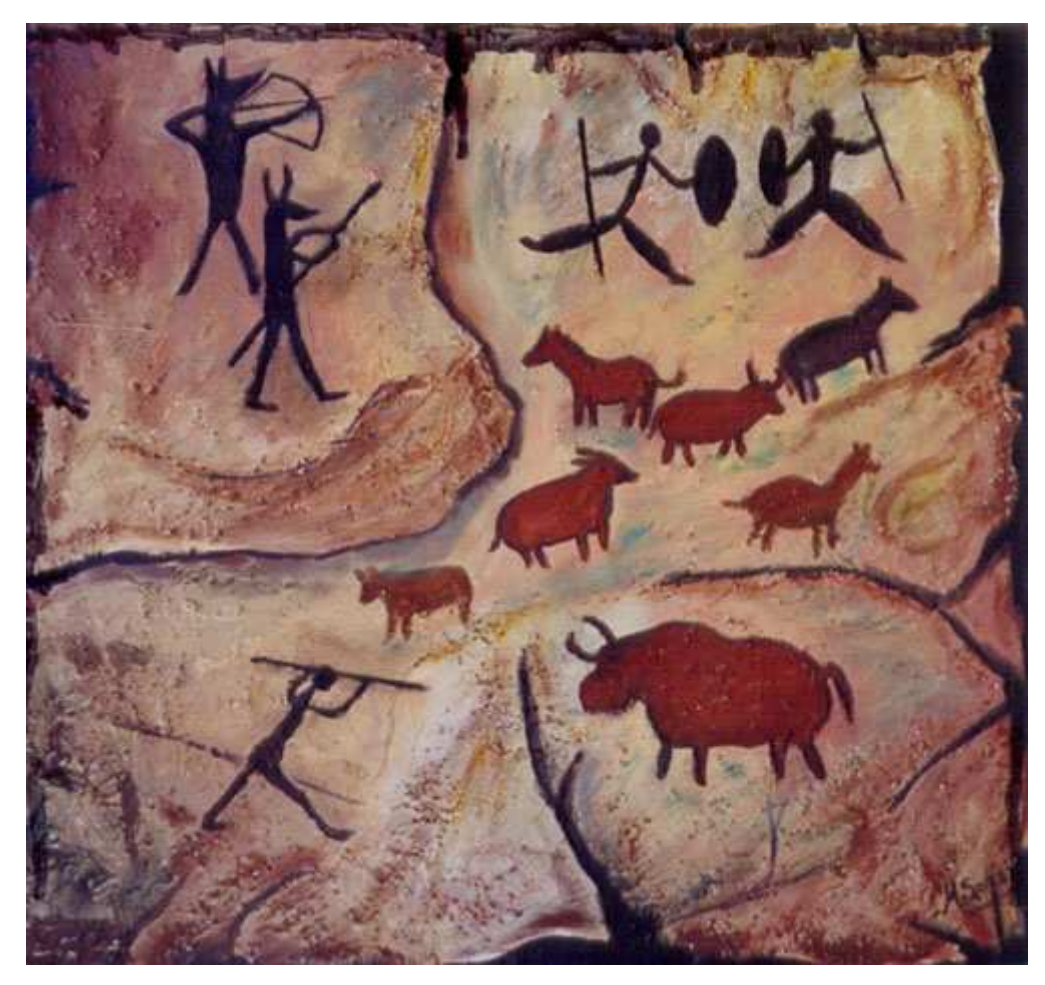

**Figura 1: Pintura Rupestre encontrada numa gruta do Alentejo, em Portugal, correspondente ao período do Neolítico e Calcolítico. (Fonte:http://codigodacultura.wordpress.com/2010/03/26/investigadores-da-universidade-de-evoradescobrem-pinturas-rupestres-numa-gr** 

Os mapas nada mais são do que a representação do mundo real. Hoje porém, esta representação está cercada de uma série de atributos científicos, sem os quais não seria

<sup>&</sup>lt;sup>2</sup>http://www.dicionariodoaurelio.com/Representar, acessado em 26/03/2011.

possível lhe conferir a veracidade esperada por quem busca obter as informações oriundas dessas representações.

O primeiro mapa de que se tem conhecimento,  $3 \text{ é atribuído aos babilônios, que o teriam}$ produzido por volta do ano 2500 a.C. Nele é possível ver reproduzido o vale de um rio, que se acredita ser o Eufrates. Esse mapa foi produzido sobre uma placa de argila cozida.

Os estudos e descobrimentos ao longo dos anos deram conta de permitir que os mapas pudessem reproduzir da forma mais fiel possível o mundo real. Desta forma, artifícios como a escala foram utilizados a fim de garantir a proporcionalidade da representação no mapa com a realidade presente no ambiente. Estes artifícios permitiram que atividades relacionadas a medições e análises matemáticas pudessem ser efetuadas através dos mapas. Produzidos em papel, os mapas ainda apresentavam limitações de representação, que haviam sido vencidas pela ciência cartográfica, mas que impunham dificuldade de realização em função das limitações tecnológicas até então. Mapas em papel criavam restrições na realização de análises espaciais mais complexas. Essas dificuldades representaram um novo desafio para a cartografia. A partir da inserção das ferramentas de Geoprocessamento, essas barreiras puderam ser rompidas.

A introdução da informática no ambiente cartográfico permitiu a realização de análises muito mais complexas e em menor tempo do que se poderia produzir no papel. Esta revolução trouxe ao ambiente cartográfico muito mais possibilidades do que se imaginava.

Da simples possibilidade de visualizar a informação espacial em um mapa estático, como uma imagem, para a criação de um Banco de dados associado a uma localização geográfica, a cartografia sofreu um grande avanço, com o advento do chamado Geoprocessamento.

Segundo Câmara e Davis (2004, p. 1-1):

Geoprocessamento denota a disciplina do conhecimento que utiliza técnicas matemáticas e computacionais para o tratamento da informação geográfica e que vem influenciando de maneira crescente as áreas de Cartografia, Análise de Recursos Naturais, Transportes, Comunicações, Energia e Planejamento Urbano e Regional.

O Geoprocessamento se beneficiou do crescimento da informática ocorrido na década de 80, com a massificação do uso dos computadores pessoais - PC. O uso do geoprocessamento tem

<sup>&</sup>lt;sup>3</sup>http://pt.wikipedia.org/wiki/Historia\_do\_mapa-mundi, acessado em 26/03/2011.

crescido constantemente, principalmente dentro das organizações, sejam elas governamentais ou não. De fato, *"Se onde é importante para seu negócio, então Geoprocessamento é sua ferramenta de trabalho"* (Câmara e Davis, 2004, p.1-1).

Partindo deste princípio, o Geoprocessamento engloba uma série de tecnologias geográficas que associadas permitem o tratamento da informação espacial. Dentre essas tecnologias encontra-se o SIG (Sistema de Informação Geográfica) ou GIS (do inglês Geographic Information System), que integra dados de diversas fontes criando um Banco de Dados Georreferenciado (Câmara e Davis, 2005), ou seja, um Banco de Dados onde as informações possuem uma localização espacial associada. Os SIG trouxeram um grande avanço na produção de mapas e funções de análise espacial.

#### **2.1 SIG**

Há diversas definições para o SIG, elaboradas por diversos autores, mas que convergem para o mesmo ponto. Um das definições que melhor explica esta tecnologia está exposta abaixo:

> O termo Sistemas de Informação Geográfica (SIG) é aplicado para sistemas que realizam o tratamento computacional de dados geográficos e recuperam informações não apenas com base em suas características alfanuméricas, mas também através de sua localização espacial. (Câmara e Davis, 2005, p 3-1).

Um SIG armazena um conjunto de atributos associados a uma geometria, e é utilizado em diversas aplicações. As três principais maneiras de utilizar um SIG (Câmara e Queiroz, 2004) são:

- 1. Para produção de mapas;
- 2. Para análise espacial;

3. Como um Banco de Dados, onde se pode basicamente gerenciar o armazenamento e recuperação de dados espaciais.

Dentre as principais características de um SIG, estão, segundo Câmara e Queiroz, 2004, p.3-2:

- Oferecer mecanismos para combinar as várias informações, através de algoritmos de manipulação e análise, bem como para consultar, recuperar, visualizar e plotar o conteúdo da base de dados georreferenciados.

<sup>-</sup> Inserir e integrar, numa única base de dados, informações espaciais provenientes de dados cartográficos, dados censitários e cadastro urbano e rural, imagens de satélite, redes e modelos numéricos de terreno;

Na estrutura geral de um SIG, é necessário que haja um programa de computador (software) capaz de receber e processar os dados geográficos. Segundo Câmara Câmara e Queiroz (2004) a Arquitetura de um SIG é constituída por cinco componentes, hierarquicamente organizados de acordo com a descrição abaixo:

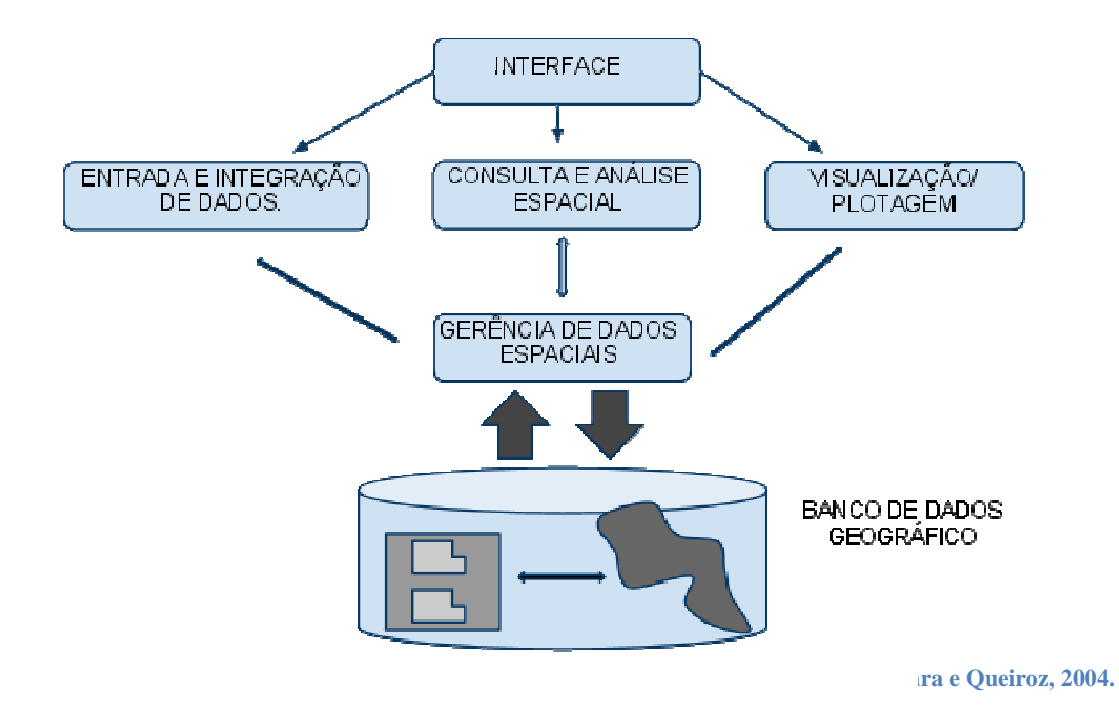

1. Interface com usuário: corresponde à interface homem-máquina, responsável pela operação<br>do sistema;<br>2. Entrada e integração de dados: onde se processam os dados espaciais desde a entrada dos do sistema;

2. Entrada e integração de dados: onde se processam os dados espaciais desd dados;

3. Funções de consulta e análise espacial;

4. Visualização e plotagem; plotagem;

5. Armazenamento e recuperação de dados (organizados sob a forma de um banco de dados geográficos): corresponde ao sistema de gerenciamento de banco de dados geográficos.

Os dados inseridos como entrada são provenientes de fontes diversas, tais como: mapas digitalizados, levantamentos de campo com GPS (Global Positioning System), imagens de satélite, fotografias aéreas, tabelas de dados de cadastros urbanos ou rurais de um ou mais destes dados, desde que estejam georreferenciados, ou seja, possuam uma localização geográfica definida em um sistema de referência conhecido, forma a base para a nientes de fontes diversas, tais como: mapas<br>GPS (Global Positioning System), imagens de<br>ecadastros urbanos ou rurais etc. A composição ra e Queiroz, 2004.<br>
sonde à interface homem-máquina, responsável pela op<br>
s: onde se processam os dados espaciais desde a entra<br>
espacial;<br>
o de dados (organizados sob a forma de um banco de<br>
ema de gerenciamento de banco

criação do SIG. O SIG pode ser criado apenas com a inserção das informações em camada ou *layers*, ou ainda pode ser o resultado das análises espaciais entre feições, obtidas de funções próprias ao software utilizado. As análises envolvem também elementos de natureza tabular presentes no Banco de Dados. Por fim, o SIG prevê a visualização dos dados pelo computador ou mesmo sua impressão em papel, compondo um mapa.

Atualmente, há diversas formas de apresentação de SIG, entre as principais pode-se citar:

- SIG Desktop

- Os Sistemas 'Gerenciadores de Dados Geográficos', que armazenam os dados espaciais em ambiente multiusuário.

- Os "Servidores Web de Dados Geográficos", utilizados para publicação e acesso a dados geográficos via Internet.

Cada uma dessas formas será tratada sucintamente a seguir.

#### **2.1.1 SIG Desktop**

O SIG Desktop caracteriza-se como a primeira geração de SIG e ainda é muito utilizado. Neste modelo, um técnico utiliza um computador com interface SIG amigável, no qual os dados estão armazenados localmente. Os dados não espaciais são armazenados em tabelas e os dados espaciais em formato proprietário dos aplicativos SIG. Normalmente oferecem uma grande gama de funcionalidades, admitindo o tratamento tanto de dados vetoriais quanto matriciais. Possuem ferramentas de análise digital sofisticadas, com módulos de geoestatística.

Sua principal desvantagem encontra-se no campo do compartilhamento das informações. Os dados geralmente encontram-se em computadores pessoais, onde ao serem manipulados, geram alteração que não são propagadas automaticamente. Dessa forma, várias versões do mesmo arquivo podem coexistir gerando redundância de dados e informações conflitantes.

#### **2.1.2 Banco de Dados Geográfico**

Um Banco de Dados Geográfico é responsável por armazenar dados convencionais bem como a sua correspondente localização geográfica.

A Gerência do Dado Geográfico se constitui num assunto à parte dentro do SIG. Os programas de SIG existentes no mercado oferecem, dentro do pacote do seu programa, um SGBD relacional onde os dados não-espaciais são armazenados. O gerenciamento do Banco de Dados, porém, também pode ser feito utilizando um SGBD (Sistema de Gerenciamento de Banco de Dados) à parte. Quando o BD é implementado num SGBD à parte, tem-se a vantagem de armazenar os dados num banco que serve a qualquer software utilizado. Ou seja, é possível fazer migração de software, com a reutilização dos dados já que os mesmos se encontram num SGBD passível de ser utilizado por qualquer aplicação.

O gerenciamento do Dado geográfico pode ser feito de diferentes formas, dentro de um  $SIG<sup>4</sup>$ . Estudaremos as principais arquiteturas utilizadas. São elas:

- Dual ou Híbrida
- Integrada Campos Longos ou Blob
- Integrada Objeto\_relacional

#### **2.1.2.1 Arquitetura Dual ou Híbrida**

Neste tipo de arquitetura, o SGBD é relacional para armazenar, em tabelas, os dados convencionais (não espaciais) mas são utilizados arquivos de aplicativos SIG, para a componente espacial dos atributos (figura 3). Esta é a estratégia mais utilizada pelos fabricantes de SIG. A ligação entre os dados espaciais e não-espaciais é feita utilizando um identificador único para cada atributo, que é repetido para o seu equivalente na geometria.

Apesar de muito utilizado, esse esquema possui algumas importantes desvantagens, dentre as quais podemos destacar:

- A necessidade de conhecimento técnico em dois mundos distintos, SGBD e SIG;

- Não é possível utilizar a ampla gama de recursos do SGBD, - concorrência, tolerância a falhas, otimização, integridade - para os dados espaciais, já que os mesmo são armazenados no próprio aplicativo SIG;

- Em função dos motivos expostos anteriormente, as consultas também se tornam mais lentas, porque são processadas separadamente.

- A funcionalidade para manipulação de matrizes e vetores é pobre, pois só se utiliza do sistema de arquivo;

<sup>4</sup> Câmara e Queiroz, 2004.

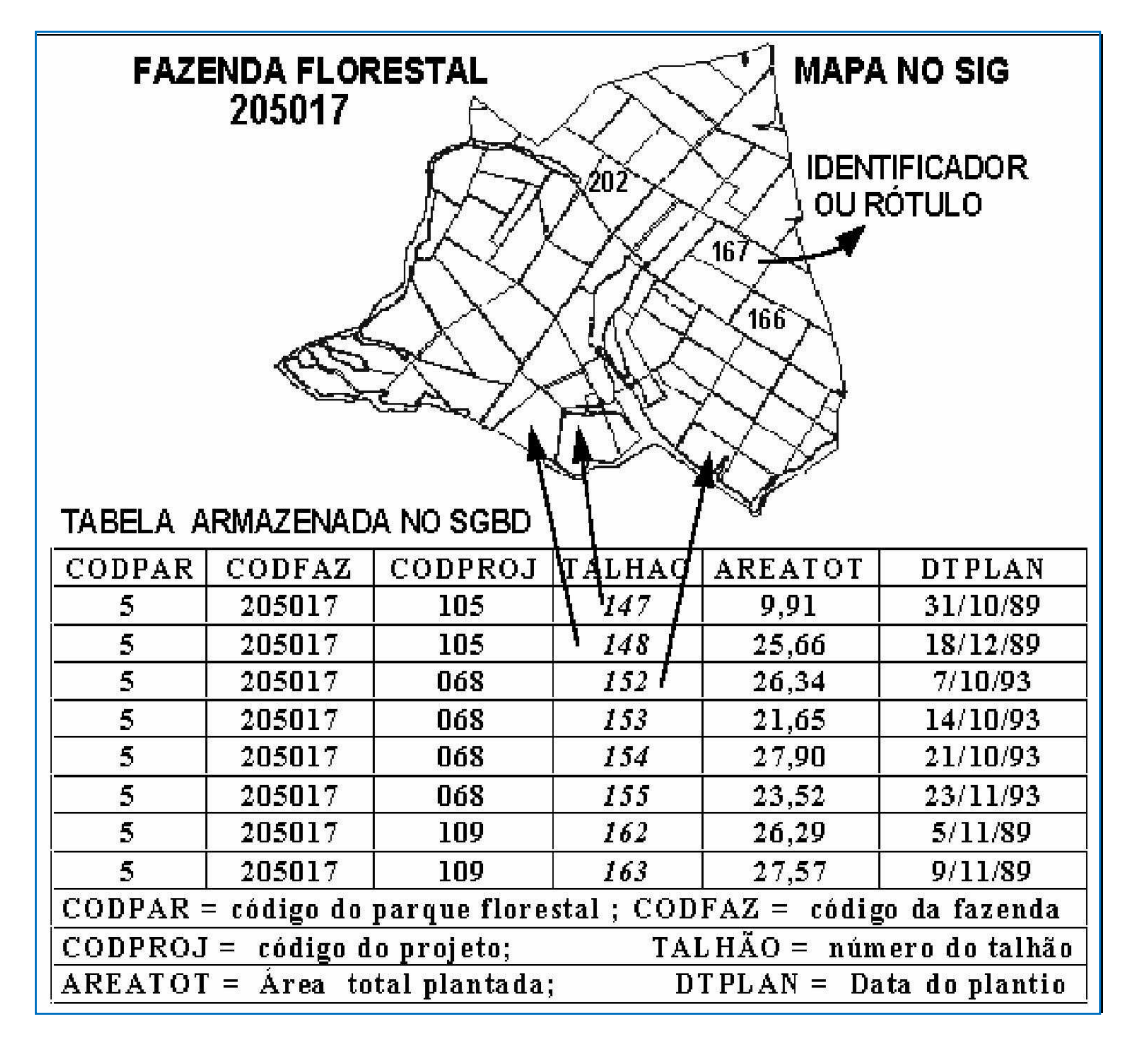

**Figura 3: Exemplo de BD de Arquitetural Dual. (Fonte: http://www.dpi.inpe.br/gilberto/livro/introd/cap3 arquitetura.pdf)** 

- Esbarra em problemas de integridade, pois não há como garantir a remoção de dados espaciais e convencionais ao mesmo tempo, podendo gerar a exclusão de um e continuidade do armazenamento do outro.

- Os sistemas produzem arquivos em seu próprio padrão, dificultando a integração e a interoperabilidade entre estes dados.

## **2.1.2.2 Arquitetura Integrada de Campos Longos ou BLOBS**

Essa arquitetura utiliza um SGBD relacional com suporte para campos longos, onde os componentes espaciais dos objetos são armazenados. O armazenamento de dados vetoriais e

matriciais está no próprio SGBD, bem como a manipulação de dados convencionais. a manipulação de dados matriciais e vetoriais, porém, acontece fora do SGBD.

Sua principal vantagem é o uso do SGBD para representar dados convencionais e espaciais, podendo utilizar-se de todas as funcionalidades presentes num SGBD.

Tem como desvantagens:

- Um BLOB não permite que se conheça a sua semântica pois se trata de uma cadeia binária. Pode-se acessar todo o objeto ou parte deste.

- Em conseqüência, a implementação do SIG ainda deve incluir métodos de acesso espacial e um otimizador de consultas que prepare planos de execução que façam uso destes métodos.

#### **2.1.2.3 Arquitetura Integrada Objeto\_relacional**

A arquitetura Integrada Objeto Relacional utiliza extensões espaciais desenvolvidas sobre SGBDs Objeto\_relacionais. Essas extensões espaciais contêm funcionalidades e procedimentos para armazenamento, acesso e análise de dados espaciais de formato vetorial.

Na arquitetura Objeto\_relacional, assim como na arquitetura Blob, tanto os dados espaciais quanto os convencionais são armazenados em um SGBD. A principal vantagem da Arquitetura Integrada sobre a Arquitetura de Campos Longos está no fato de ela ser extensível, ou seja, oferece recursos que permitem a definição de novos tipos de dados, métodos e operações.

Nela é possível utilizar as funcionalidades de um SGBD para armazenamento e manipulação de dados, como gerência de transações, controle de integridade e concorrência. Sendo assim, a manutenção de integridade entre a componente espacial e alfanumérica é feita pelo SGBD.

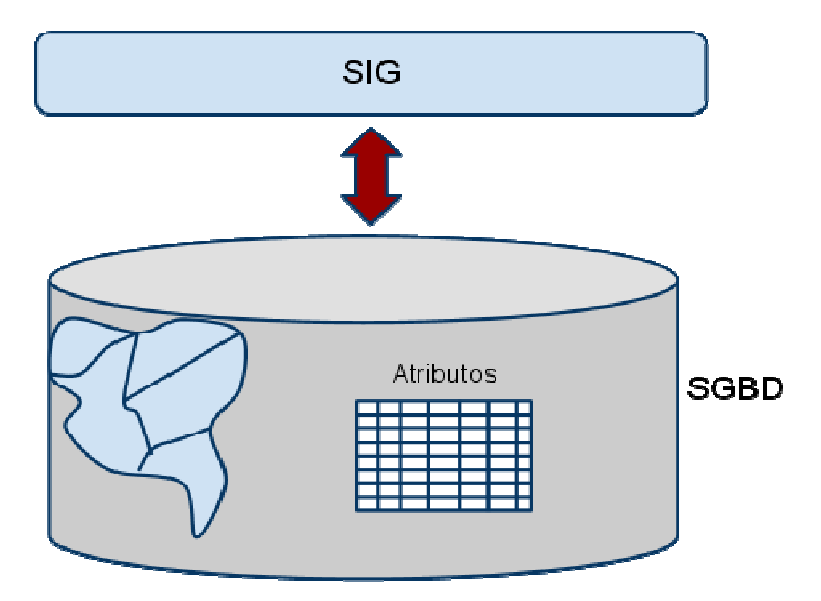

**Figura 4: Esquema de Arquitetura Integrada, Adaptado de Câmara e Queiroz (2004). :** 

Também é possível ao SGBD, a criação de indexações espaciais (Rtree), para otimização de consultas. Aqui se obtém melhor desempenho, em função da total integração entre dados , espaciais e convencionais.

## **2.2 SIG Internet**

-

Segundo Peng e Tsou (2003, p.2),

 $\overline{a}$ 

SIG Internet é uma área de pesquisa e aplicação, que utiliza a internet e outros sistemas de rede (incluindo comunicação wireless e intranets) para facilitar o acesso, processamento e disseminação de dados de informação geográfica e conhecimento de análise espacial. (tradução nossa)

Daí depreende-se uma área imensa de trabalho, compreendendo um universo extenso de objetos, dados, processamento e informações, que podem estar incluídos neste conceito. Daí depreende-se uma área imensa de trabalho, compreendendo um universo extenso de<br>objetos, dados, processamento e informações, que podem estar incluídos neste conceito.<br>De uma forma geral, pode-se dizer que qualquer infor

grande rede Internet ou em intranet, entre outras redes) é considerada SIG Internet. Mas é possível distinguir diferentes formas de obtenção deste dado.

O dado pode estar disponível apenas para visualização, como um dado estático (apenas uma figura) ou habilitado para manipulação, permitindo a distinção dos atributos a serem visualizados.<sup>5</sup>

<sup>&</sup>lt;sup>5.</sup> De fato, além da possibilidade de navegação usando hipertexto, os primeiros clientes de servidores web - os hoje onipresentes browsers - permitiam apenas a apresentação de imagens simples, em formato GIF ou JPEG."

O SIG Internet, só foi possível após o advento do SIG Distribuído. Peng e Tsou (2003) se referem ao SIG Distribuído como "*programas GIS que trabalham na Internet ou em ambientes wireless*". Este modelo veio contrapor-se aos modelos desenvolvidos anteriormente como o modelo baseado no Mainframe e o SIG Desktop.

No modelo Mainframe, todos os programas rodavam num mesmo computador e eram acessados por um terminal denominado de "burro", e que não podia fazer qualquer tipo de processamento.

O modelo desktop é baseado na instalação de programas em computadores individuais (PC – Personal Computer) que poderiam estar ligados em rede, acessando dados da mesma fonte e realizando os processamentos na máquina, ou com dados e processamentos alocados em cada máquina.

A estrutura baseada no SIG Distribuído representou uma revolução na forma de pensar o SIG. A informação distribuída é disseminada na rede para muitos clientes que o requisitam, sem que necessariamente o cliente tenha um programa SIG instalado em seu computador.

Segundo Peng e Tsou (2003, p.11),

-

(...) informação Geográfica Distribuída, se refere a uma variedade de formas de uso de tecnologias internet para distribuir informação geográfica em uma variedade de formas incluindo mapas, imagens, conjunto de dados, operações de análise e relatórios. (tradução nossa)

O SIG Internet tem entre os seus principais produtos os serviços conhecidos como GIService ou GIService distribuído. Este modelo, baseado em serviços, se refere à realização de certas tarefas por serviços que podem ser baixados da internet ou mesmo utilizados de forma online.

Esta nova forma de trabalhar com informações geográficas tem sido apontada por muitos como uma mudança de paradigma.<sup>6</sup> O SIG Internet, ao contrário do SIG Desktop, pode ser trabalhado com mais independência, podendo suportar plataformas e sistemas heterogêneos.

Davis, C.; Souza, L.; Borges, K. Disseminação de Dados Geográficos in Banco de Dados Geográfico: Curitiba, Mundogeo, p.345, 2005.

 $64$ °Cue to the popular use of the Internet and the dramatic progresso of telecommunications technology, the paradigm of GIS is shifting into a new direction, Geographic Information Services (GIServices)" Tsou, Ming-Hsiang. A Dynamic architecture for distributing Geographic Information Services on the Internet. Tese (Doctor of Philosophy) - Departament of Geography, 2001, p1.

De uma forma geral, pode-se utilizar o termo SIG distribuído para o uso de Tecnologias SIG Internet e baseadas em web. Os termos SIG Internet e SIG Web, podem ser compreendidos de formas distintas quando entendemos a diferença entre Internet e web. A internet (com I minúsculo), "*é qualquer rede composta de múltiplas redes dispersas geograficamente, conectadas através de dispositivos de comunicação e um conjunto comum de protocolos de comunicação*", (Hall, 1994 apud Peng e Tsou, 2003, p.11, tradução nossa) enquanto que a Web (WWW – Word Wide Web) "*é uma rede que suporta HTTP e roda no topo da Internet*" (Peng e Tsou, 2003, p.11, tradução nossa). Assim, podemos dizer que o SIG Web se refere ao uso da web como meio de transmissão de dados SIG, rodando numa rede (internet) ou na Internet (a grande rede mundial), enquanto que o SIG Internet compreende o uso de tecnologias SIG rodando na Internet, o que em tese, englobaria também o conceito de SIG Web.

No SIG Distribuído, os dados e ferramentas SIG, podem estar hospedados em diferentes computadores ou servidores na Internet e os usuários podem acessar os mesmos de qualquer lugar, desde que tenham acesso à Internet, seja ela com fio ou wireless, em desktop ou dispositivos SIG. O SIG distribuído acessa informações em tempo real, o que lhe dá a vantagem de estar sempre se atualizando, não necessitando que o usuário faça downloads sempre que o dado é atualizado.

A grande vantagem do SIG Distribuído sobre o SIG Desktop é sua versatilidade, sua capacidade de tornar o dado acessível independente da máquina, da plataforma e do sistema operacional do usuário. Desta forma, qualquer um, de qualquer lugar, poderia utilizá-lo, bastando apenas estar interligado à Internet. O grande desafio para o SIG Distribuído está justamente no fato de haver uma heterogeneidade nos ambientes SIG. Esta heterogeneidade de ambientes é entendida por Thomé (1998) como o Modelo Conceitual adotado por cada software. Os programas SIG possuem modelos conceituais diversos, que lhes conferem heterogeneidade das informações, embora os dados estejam numa mesma estrutura (vetores e imagens). Porém, com esquema sintático diferente. Este esquema sintático diz respeito à estrutura lógica que cada SIG possui.

Para operacionalizar a utilização do SIG na internet, era preciso criar padrões que permitissem unir dados e informações tão heterogêneas, como as que existem atualmente no ambiente GIS. A padronização do dado SIG é discutida a seguir.

#### **2.3 Padrões OGC**

Vivemos atualmente em um mundo extremamente digital. O instituto IBOPE/Nielsen identificou 73,9 milhões de usuários de internet só no Brasil<sup>7</sup>. Essa situação impõe, no entanto, uma grande dificuldade relativa ao compartilhamento de dados e informações.

O crescente aumento do compartilhamento e uso de informações geográficas tem permitido a integração de cada vez mais áreas do conhecimento. Esta interoperabilidade só foi possível com o desenvolvimento das plataformas de Computação Distribuídas.

Em seu artigo, Mark Reichardt (2004), compara a falta de interoperabilidade digital a uma devastação. Para ele, dada a complexidade do dado espacial, em função de sua natureza tão diversa, se impõe uma necessidade ainda maior de criar mecanismos de interoperabilidade.

Para responder a estas questões foi que se criou a OGC (Open Geospatial Consortium), um consórcio formado por 419 companhias<sup>8</sup>, universidades e agências de governo, a fim de estabelecer padrões que permitissem a interoperabilidade para os dados espaciais. Os padrões OGC são consubstanciados através de documentos técnicos que são utilizados por desenvolvedores e usuários de produtos GIS.

O padrão OGC para Web Services é definido por um conjunto de serviços necessários para acessar e processar dados definidos no modelo Open Geodata (OGM) e para prover dados que possam ser compartilhados entre as Comunidades GIS.

A OGC trabalha no esforço de promover padrões que possam ser adotados em todos os procedimentos que utilizam dados espaciais, a fim de que estes dados possam ser compartilhados pelos mais diversos tipos de consumidores, sejam eles técnicos, desenvolvedores ou simplesmente usuários de produtos, serviços e aplicações geoespaciais. Os padrões estabelecidos pela OGC buscam também harmonizar-se com outros padrões já estabelecidos como ISO, W3C e OASIS.

Os serviços OGC são definidos usando princípios fundamentais da arquitetura orientada a serviços<sup>9</sup>:

 \* **Um serviço** é uma parte distinta da funcionalidade que é fornecida por uma entidade através de interfaces,

 $\frac{7 \text{ http://www.tobeguarany.com/internet} }{2000}$  no brasil.php acessado em 26/08/2011

<sup>&</sup>lt;sup>8</sup> http://www.opengeospatial.org/ Acessado em 13/03/2011.

<sup>&</sup>lt;sup>9</sup> http://www.opengeospatial.org/standards/orm, Acessado em 31/08/2011.

 \* **Uma interface** é um conjunto nomeado de operações que caracterizam o comportamento de uma entidade,

 \* **Uma operação** é uma especificação de uma transformação ou consulta que um objeto pode ser chamado para executar. Cada operação tem um nome e uma lista de parâmetros.

Para definição de Serviços Web, a OGC utiliza padrões de Internet não proprietários, em particular padrões World Wide Web (www) para os tipos Hypertext Transfer Protocol (HTTP), Uniform Resource Locators (URLs), Multipurpose Internet Mail Extensions (MIME) e também para Extensive Markup Language (XML).

Para OGC, um serviço é: "*uma variedade de aplicações com diferentes níveis de funcionalidade para acessar e usar informação geográfica*" (OGC 02-112, 2002, tradução nossa).

A OGC define os seguintes padrões para Web Services: Web Map Service (WMS), Web Feature Service (WFS), Web Coverage Service (WCS) e Catalogue Service for the Web (CSW). Para cada um desses serviços, ela elaborou um documento, detalhando-os. Nos tópicos seguintes veremos as principais características de cada serviço, especificadas nestes documentos.

Para o WMS, foi criada uma especificação denominada **OpenGIS® Web Map Server Implementation Specification**; para o WMF, **OpenGIS Web Feature Service 2.0 Interface Standard**; para o WCS, **OGC® WCS 2.0 Interface Standard – Core**; e para o CSW, **OpenGIS® Catalogue Services Specification**.

#### **2.3.1 Web Map Service - WMS**

O WMS produz mapa de dados espaciais referenciados dinamicamente, a partir de informações geográficas. Ele produz mapas que são normalmente desenhados em PNG (Portable Network Graphics), GIF (Graphics Interchange Format) ou JPEG (Joint Photographic Experts Group).

Os mapas deste serviço podem ser requeridos através de uma URL, na qual se pode definir o sistema de coordenadas desejado, a área a ser mapeada e o tamanho do mapa. É possível também produzir mapas sobrepostos - quando são utiliza os mesmos parâmetros geográficos e recursos de transparência.

O WMS pode exibir a informação geográfica em Camadas que têm o seu simbolismo definido por Estilos. Os Estilos são utilizados em HTML para descrever informações tipo fonte e cor dos elementos.

O padrão do WMS define duas classes de conformidades: uma classe básica e outra de consulta. A classe básica suporta duas operações elementares e obrigatórias: GetCapatibilies e GetMap, enquanto que a classe de consulta suporta a operação GetFeatureInfo, que é opcional.

**GetCapatibilies:** Esta operação tem como objetivo a obtenção dos metadados do serviço, ou seja, a descrição das informações do servidor e requisição de valores de parâmetros aceitáveis. O GetCapatibilies possui requisições obrigatórias e opcionais, conforme pode ser conferido na tabela abaixo:

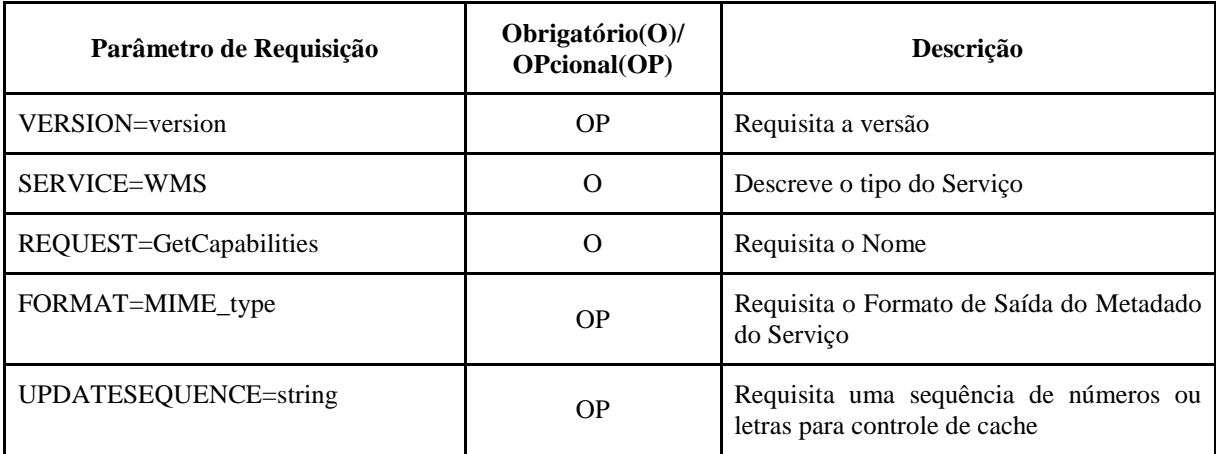

Tabela 1: Requisições do GetCapatibilies Fonte: http://www.opengeospatial.org/standards/wms

**GetMap:** A operação GetMap retorna um mapa. Ao receber uma requisição GetMap, o WMS deve retornar um mapa ou emitir uma exceção de serviço. As requisições do GetMap atendem aos parâmetros descritos na tabela abaixo:

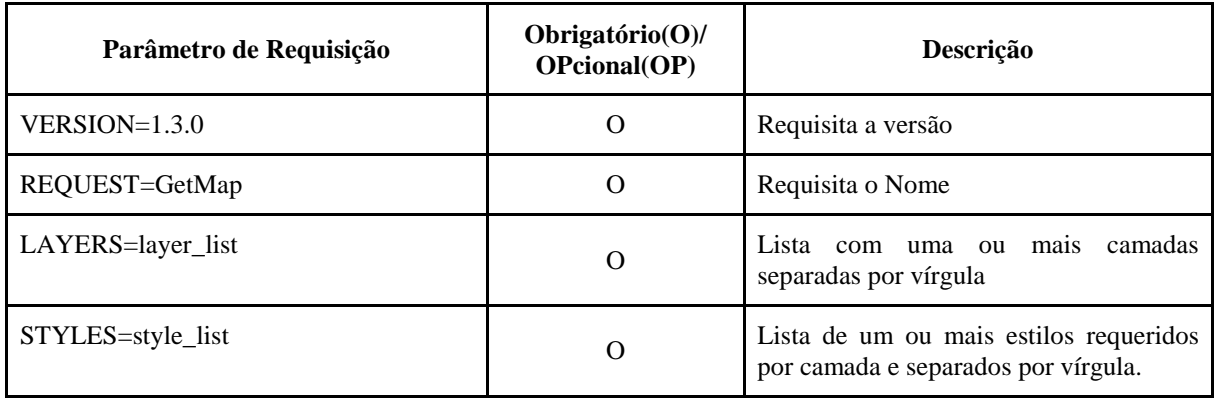

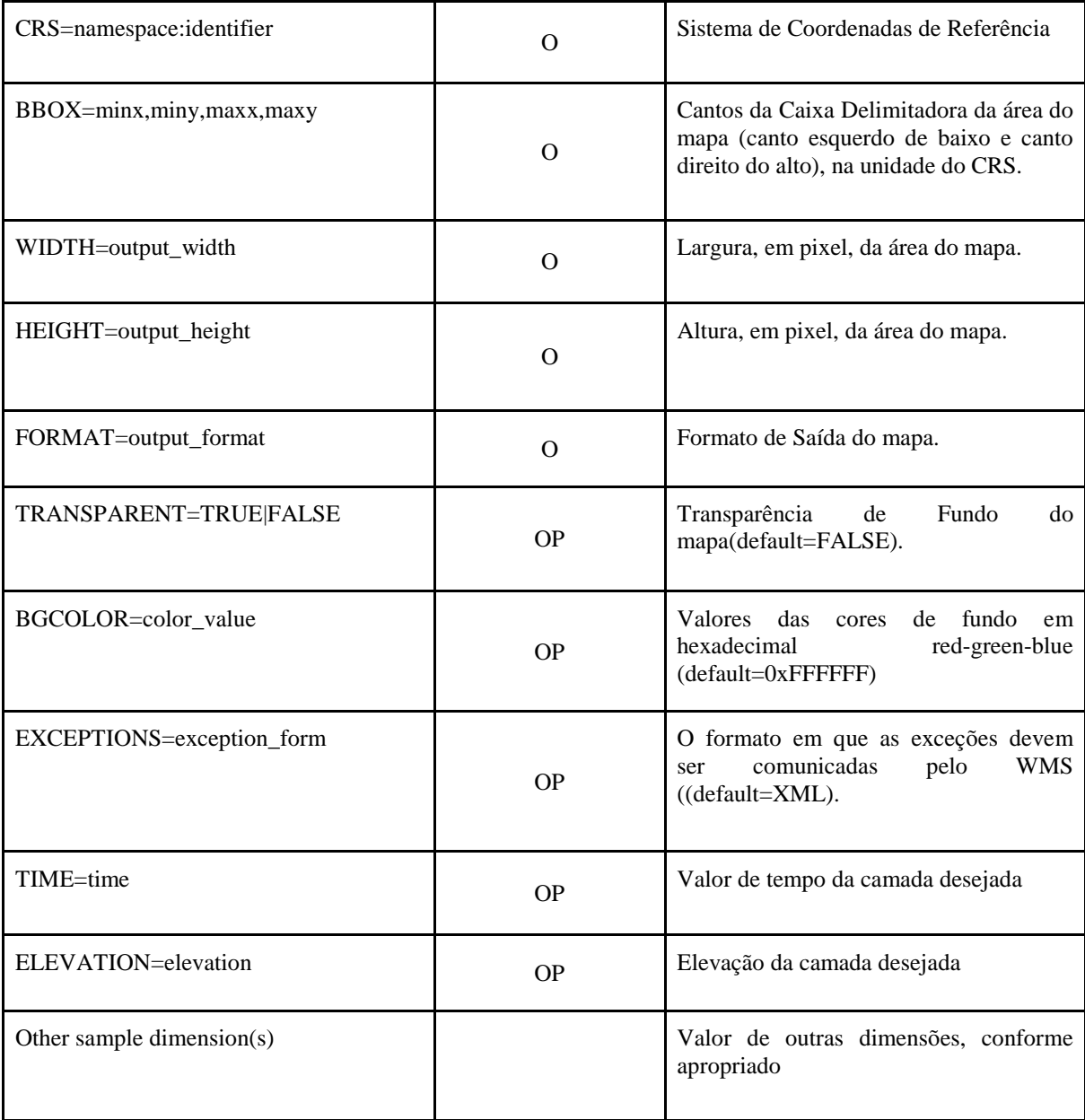

Tabela 2: Requisições do GetMap Fonte: http://www.opengeospatial.org/standards/wms

**GetFeatureInfo:** Esta operação retorna informações a respeito de uma determinada camada desenhada no mapa.Ele é apenas suportado pelas camadas consultáveis, que possuem atributo igual a 1(um) ou seja, true (verdadeiro). Quando um mapa é requisitado, o usuário pode escolher um ponto do seu interesse para obter informações, ao clicar sobre este ponto, o GetFeatureInfo deve ser capaz de investigar qual o pixel foi questionado, quais as camadas a serem investigadas e em que formato a informação deve ser retornada. A lista de parâmetros do GetFeatureInfo, está designada na tabela abaixo:

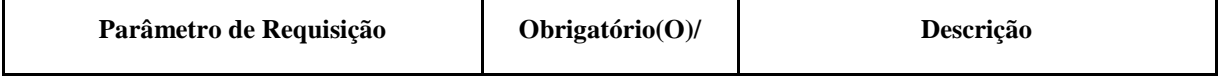

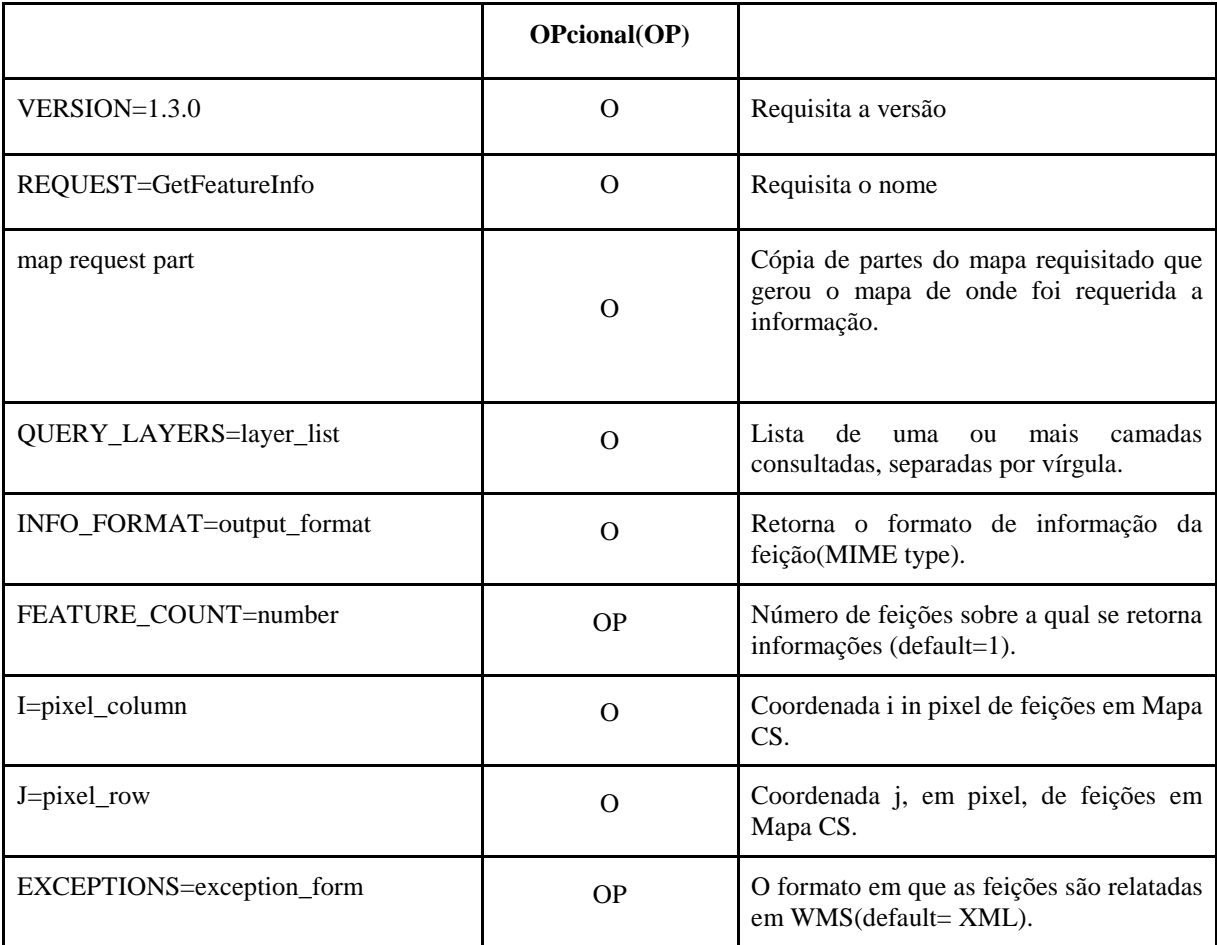

Tabela 3: Requisições do GetFeatureInfo Fonte: http://www.opengeospatial.org/standards/wms

#### **2.3.2 Web Feature Services - WFS**

O WFS permite a recuperação e atualização de dados geoespaciais codificados em GML (Geography Markup Language**)**. Além disso, ele permite também acessar os dados e manipular suas características geográficas, podendo inclusive combinar, usar e gerenciar dados geográficos de diversas fontes. Como operações opcionais também permite inserir, atualizar ou excluir um recurso. Inclui também elementos de serviço de tipo de feição, serviço de conversão/transformação de coordenadas e serviço de conversão de formato geográfico. Em função destas suas características tão peculiares, o WFS passou a representar uma mudança fundamental no compartilhamento de informações geográficas na internet. Ele permite que se recupere e modifique diretamente o dado geográfico ao invés de modificar o arquivo com um todo, como era feito tradicionalmente.

O padrão WFS especifica operações de descoberta, consulta, bloqueio, transação e parametrização de expressões de consulta e gerenciamento de dados armazenados.

**Operação de Descoberta** permite que o serviço seja interrogado para determinar sua capacidade de recuperar o esquema de aplicação que define o tipo de feição que o serviço oferece.

**Operação de Consulta** permite que feições ou valores de propriedade de feições sejam recuperados a partir dos dados armazenados, baseados nas restrições definidas pelo cliente.

**Operações de Bloqueio** permitem acesso exclusivo a recursos para modificar ou apagar feições.

**Operações de Transação** permitem que feições sejam criadas, modificadas, substituídas ou apagadas a partir dos dados armazenados.

**Operações de consulta armazenada** permitem que clientes possam criar, descartar, listar e descrever expressões de consulta parametrizadas que são armazenadas no servidor e podem ser requeridas repetidamente usando parâmetros de valores diferentes.

Ela permite onze operações diferentes, conforme a lista abaixo:

**GetCapabilities (operação de descoberta):** Gera um documento de serviço de metadados descrevendo um serviço WFS provido por um servidor.

**DescribeFeatureType (operação de descoberta):** retorna um esquema de descrição de tipos de feições, oferecidos por uma instância WFS.

**GetPropertyValue (operação de consulta):** permite que o valor de uma propriedade de feição ou uma parte do valor de uma propriedade de feição complexa possa ser recuperado a partir de dados armazenados em um conjunto de feições identificadas, usando uma expressão de consulta.

**GetFeature (operação de consulta):** retorna uma seleção de feições a partir de dados armazenados.

**LockFeature (operação de bloqueio):** é utilizado para garantir que a atualização de dados seja feita de forma mutuamente exclusiva por clientes diferentes.

**GetFeatureWithLock (operação de consulta e bloqueio):** é semelhante à operação GetFeature, porém, não só gera um documento de resposta semelhante ao da operação GetFeature mas também bloqueia os recursos do conjunto de resultados, a fim de permitir a atualização dos recursos em uma subseqüente operação de transações.

**Transaction (operação de transação):** é uma operação opcional, utilizada para descrever operações de transformação de dados a serem aplicados às instâncias de recursos que estão sob o controle de um WFS. Nesta operação é possível ao cliente criar, modificar, substituir e apagar feições em dados armazenados em uma feição web service.

**Stored query management:** Descreve as operações de consulta armazenada**: CreateStoredQuery, DropStoredQuery, ListStoredQueries e DescribeStoredQueries:** Gerencia as consultas armazenadas. Ela retorna metadados que descrevem a consulta armazenada, uma lista de zeros ou mais argumentos que são aceitos neste tipo de consulta e um ou mais componentes de expressões de consulta que são executados quando uma store query é requerida.

#### **2.3.3 Web Coverage Service - WCS**

O WCS é o serviço que provê acesso a dados que, por representarem fenômenos que não possuem um espaço definido, e variarem no espaço e no tempo, se apresentam sob a forma de uma cobertura, como por exemplo, informações relativas a clima e tempo.

De forma semelhante aos dois serviços anteriores, WMS e WFS, com o WCS é possível requerer informações de um servidor baseado em restrições espaciais e outros critérios de consulta. Ele utiliza o modelo de cobertura do esquema GML, para facilitar a interoperabilidade com outros serviços OGC. É definido por três operações:

**GetCapabilities**, retorna um documento XML que descreve o próprio serviço e uma breve descrição das coberturas que foram requeridas;

**DescribeCoverage** também retorna um documento XML com a descrição completa das coberturas identificadas.

**GetCoverage** retorna os valores ou propriedades de um conjunto de localizações geográficas, num formato de cobertura bem conhecido. é normalmente executado após o GetCapabilites.

#### **2.3.4 Catalogue Service for the Web - CSW**

Constitui-se num Catálogo de serviços Geográficos para web que define interfaces comuns para descobrir, navegar e executar metadados, serviços e outros potenciais recursos. Permite que um cliente envie uma solicitação para um servidor utilizando HTTP, e então espera por uma resposta ao pedido ou uma mensagem de exceção. A especificação HTTP/1.1 define oito métodos para manipular e recuperar representações de recursos.Para o caso específico dos Catálogos de Serviços, são utilizados dois desses métodos: GET e POST.

**GET:** Usado para recuperar qualquer informação (na forma de uma entidade). É identificado por uma URI solicitada.

**POST**: Usado para solicitar que o servidor de origem aceite a entidade fechada no pedido, como dados a serem processados pelo recurso identificado pela URI na linha de requisição.

#### **2.4 Considerações Finais**

Dentre as ferramentas de Geoprocessamento, o SIG é a que obtém o maior destaque, em função de sua versatilidade ao assumir a posição de agregar o dado espacial e o(s) atributo(s) referente(s) ao(s) mesmo(s). O armazenamento dos atributos se dá com a utilização de um Banco de Dados. A versatilidade do SIG desenvolveu-se no sentido de proporcionar a utilização do dado espacial através da Internet.

A disseminação de dados a partir da internet vem sendo apontado como uma mudança de paradigma entre os pesquisadores em Geoprocessamento. Através do SIG Internet, é possível utilizar a informação geográfica a partir da internet, independente da plataforma SIG e do sistema operacional escolhido pelo usuário. Este processo abriu espaço para a disseminação de dados geográficos pela rede. Desta forma, se tornou urgente conduzir um processo que levasse à criação de padrões para os dados, a fim de facilitar a interoperabilidade.

As questões relacionadas à interoperabilidade de informações geográficas se constituem num grande desafio para os que lidam com as ferramentas de Geoprocessamento. A criação dos padrões pela OGC vai de encontro às solicitações da comunidade Geográfica, principalmente as corporações, no sentido de viabilizar a troca de informações. A preocupação principal das corporações está no alto custo para obtenção do dado geográfico e de como ele pode ser compartilhado entre as corporações poupando esforços repetitivos e desnecessários.

A partir do próximo capítulo, daremos seguimento ao trabalho desenvolvido na monografia, levantando os métodos utilizados e os resultados obtidos.

## **Capítulo 3: Gerenciamento Ambiental de LT utilizando SIG**

O Departamento de Meio Ambiente da Chesf tem como uma de suas principais atribuições, efetivar junto aos órgãos ambientais competentes, o Licenciamento Ambiental dos empreendimentos da empresa, além de cuidar da Gestão dessas Licenças.

O controle desses processos é feito por dois setores dentro desse departamento que dividem a responsabilidade pelos empreendimentos de Geração e Transmissão. No caso específico dos empreendimentos de Transmissão, foco deste trabalho, o órgão responsável pelo Licenciamento das Linhas de Transmissão é a DEMT (Divisão de Meio Ambiente de Transmissão). A gestão do licenciamento dos empreendimentos de Transmissão da empresa fica a cargo dos profissionais que trabalham nesse setor. Neste capítulo veremos como esse processo é feito e com que ferramentas foi possível criar um aplicativo que buscou atender aos anseios dos técnicos da área para dar suporte ao seu trabalho de gestão.

#### **3.1 O Processo de Licenciamento Ambiental**

Os gestores ambientais se encarregam fundamentalmente de acompanhar o processo de licenciamento das LTs junto ao órgão ambiental. Este processo pode ser subdividido em três subprocessos: Licenciamento Ambiental, Atendimento a Condicionantes e Renovação de Licenciamento Ambiental.

O processo de Licenciamento acontece desde o momento em que a empresa obtém a concessão da LT no Leilão de energia. É preciso fazer a solicitação da Licença Prévia ao Órgão Ambiental. Este processo se estende com a concessão das Licenças de Instalação (LI) e finalmente de Operação (LO), que permite a entrada em operação da LT.

O Atendimento às Condicionantes é um processo que acompanha tanto o Licenciamento quanto as Renovações de Licença, mas em função de sua complexidade e importância, tornou-se um processo separado. A cada solicitação de Licença, o Órgão Ambiental especifica uma série de Condicionantes que devem ser atendidas pela Empresa como pré-requisito para obtenção da Licença. As Condicionantes são acompanhadas de perto por gestores especificados para esse fim e podem ter a responsabilidade da execução repassada para outros Órgãos da Empresa, externos ao Departamento de Meio Ambiente, quando sua especificidade assim o pede.

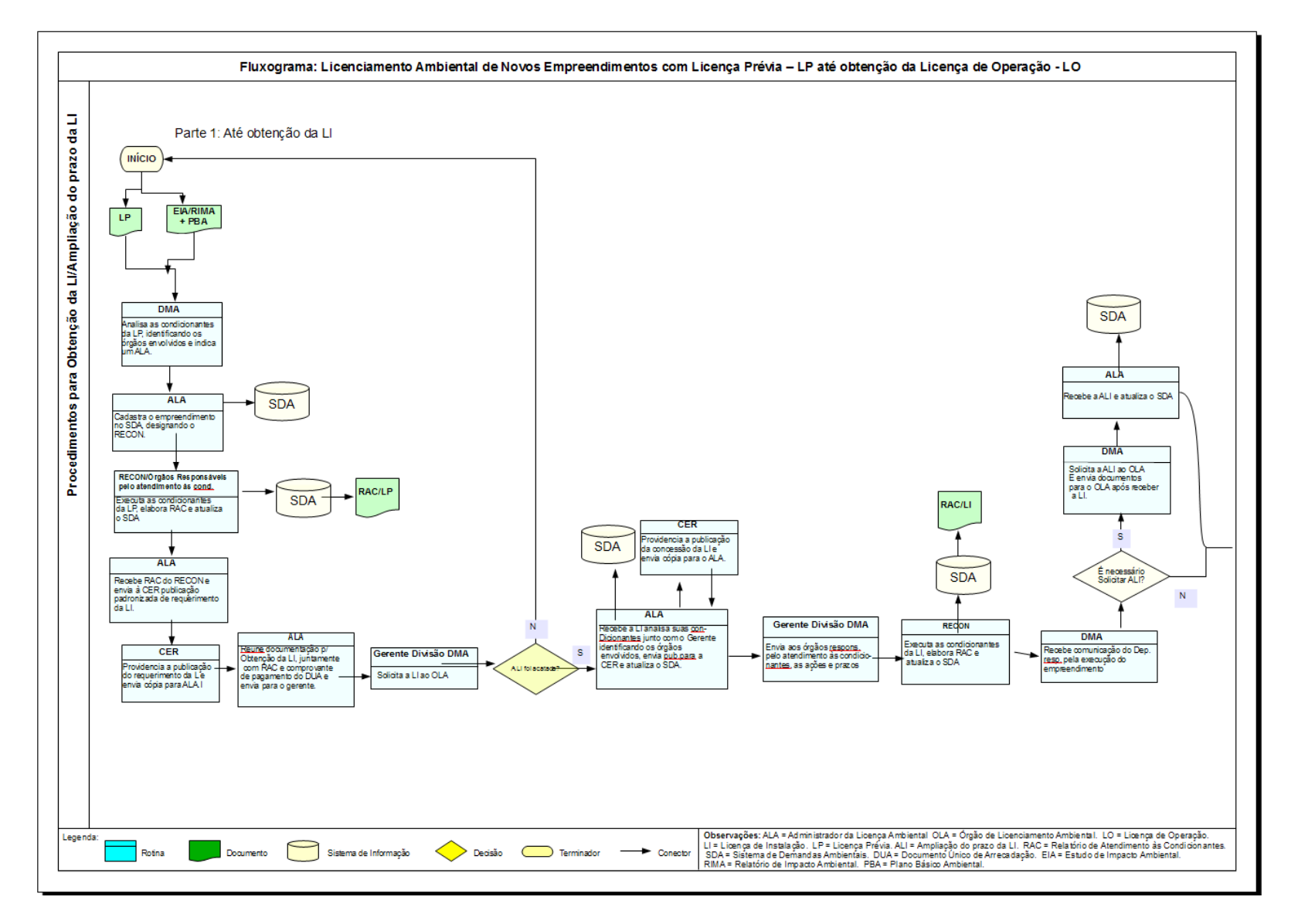

**Figura 5: Fluxograma do Processo de Licenciamento Ambiental. Parte 1. Fonte: Adaptado de IN-MA.01.008/CHESF.** 

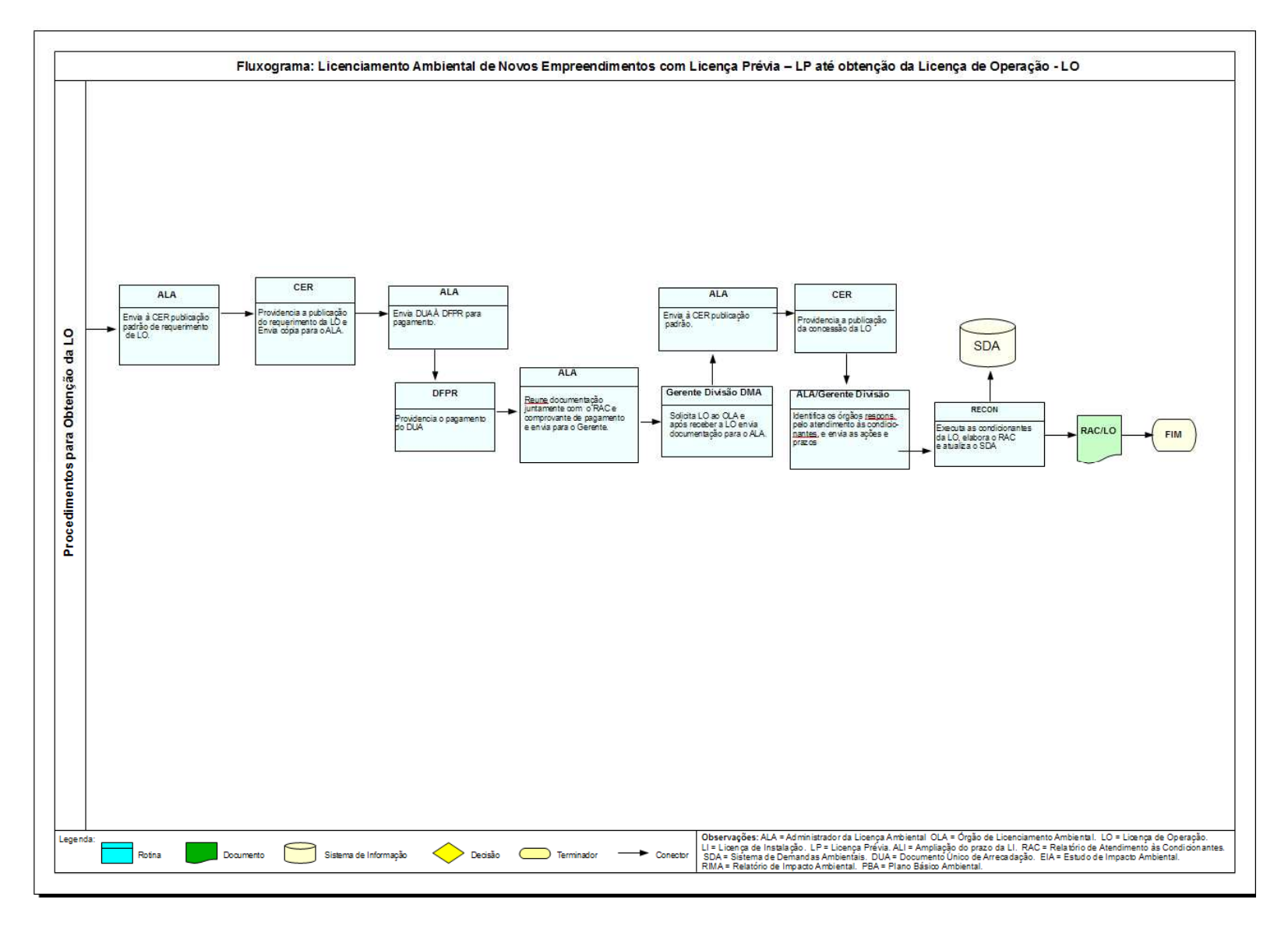

**Figura 6: Fluxograma do Processo de Licenciamento Ambiental. Parte 2. Fonte: Adaptado de IN-MA.01.008/CHESF.** 

O processo de Renovação de Licença torna-se constante, devendo acontecer, em período préestabelecido pelo Órgão Ambiental competente. Como especificado anteriormente, também este processo é permeado pelo processo de Atendimento às Condicionantes, sem o qual não é possível renovar a Licença.

Para esse trabalho, o processo escolhido foi o de Licenciamento das LTs. Ou seja, o acompanhamento da obtenção da Licença de Operação (LO) que permite a entrada em operação da Linha de Transmissão.

Para fins didáticos dividimos o Processo de Licenciamento em duas etapas (figuras 5 e 6): Etapa 1: para obtenção da Licença de Instalação e/ou Ampliação do prazo desta Licença (figura 5) e Etapa 2: obtenção da LO, após a concessão da LI (figura 6). Durante esse dois processos, o gestor da LT, denominado de Administrador da Licença Ambiental (ALA), efetua ações, com a colaboração de sua gerência imediata, para que se cumpram as normas definidas no processo de Licenciamento. Durante todo o processo, ele também é o responsável por atualizar as informações no SDA (Sistema de Demandas Ambientais). Esse Sistema permite o acompanhamento das Licenças e de suas Condicionantes, em ambiente Lotus Notes $^{10}$ , dando acesso apenas a dados de texto, sendo impossível aos gestores e técnicos a visão da Localização da LT, sendo esta, uma das principais queixas dos técnicos que utilizam o mesmo.

O papel do ALA é fundamental neste processo, pois ele deve fazer com que se cumpram, inclusive, as tarefas que não são de sua responsabilidade, comunicando aos órgãos competentes que é chegada a hora de desempenhar o seu papel. E mesmo cumprindo a obrigação de repassar as responsabilidades, o ALA deve também cobrar dos órgãos responsáveis o atendimento às demandas.

#### **3.2 SIG Web para Licenciamento Ambiental de LTs**

 $\overline{a}$ 

Nesse trabalho propusemos uma alteração no processo de Licenciamento Ambiental da empresa, incluindo a componente cartográfica. Conforme pode ser constatado na figura 7, a análise do dado cartográfico é inserida no processo, logo no início com o desenho do traçado da geometria da futura LT num SIG. A participação seguinte do geoprocessamento nesse

<sup>&</sup>lt;sup>10"</sup>Lotus Notes é um sistema *cliente-servidor* de trabalho colaborativo e e-mail, concebido pela Lotus Software, do grupo IBM Software Group." In http://pt.wikipedia.org/wiki/Lotus\_Notes, acessado em 12/09/2011.

processo se deu, já no final do fluxograma, quando os dados são publicados no Geoserver (servidor, onde os dados foram publicados e que será explicado no item 3.3.2.).

Antes, para que um técnico da DEMT pudesse ver o traçado da LT, ele tinha que ir até o setor de Geoprocessamento da empresa e acessar o dado junto a um técnico da área ou solicitar do setor, uma figura, onde estivesse representado o mapa com o traçado da LT. A inclusão da componente cartográfica neste processo proporcionou aos técnicos da DEMT, a oportunidade de ver o traçado a LT em questão, através da utilização de um SIGWeb, podendo acrescentar os temas que julgassem pertinentes.

Além disso, os técnicos puderam acompanhar no mapa, a localização da LT, relativa a alguns problemas comuns em licenciamento ambiental, tais como a proximidade com Unidades de Conservação.

#### **3.3 Arquitetura do Sistema**

A falta de uma visão cartográfica da LT a ser licenciada, foi a principal motivação na proposta desta monografia. Como criar um sistema em que fosse possível a consulta aos dados de Licenciamento da LT e a geometria da mesma, de forma associada, por profissionais não especializados em Geoprocessamento ou Cartografia, e que não precisasse ser feita visita ao setor de Geoprocessamento a fim de ver o traçado da LT num dos computadores deste setor?

A resposta a esta questão estava num sistema web corporativo que estivesse acessível a qualquer técnico ou gestor da DEMT ou outro órgão que necessitasse destes dados. A funcionalidade dos aplicativos SIG Web proporcionou a escolha óbvia por esta tecnologia.

Para que os dados fossem apresentados de forma clara e objetiva, era necessário fazer a escolha dos dados que comporiam o trabalho, publicar estes dados e apresentá-los num formato passível de ser entendido por um leigo.

Conforme pode ser observado na figura 8, a arquitetura do sistema pode ser dividida em 3 camadas: Interface, Aplicação e de Dados.

A camada de dados é composta pelos dados que formam as camadas espaciais apresentadas no aplicativo, englobando entre outros, as informações das Linhas de Transmissão. Neste grupo, podemos incluir tanto a informação tabular quando a geometria (ver seção 3.3.1).

A camada de aplicação é constituída pelo servidor de dados espaciais. No caso específico deste trabalho, o Geoserver. Nele é possível publicar os dados apresentados para a geração dos mapas requeridos (ver seção 3.3.2).

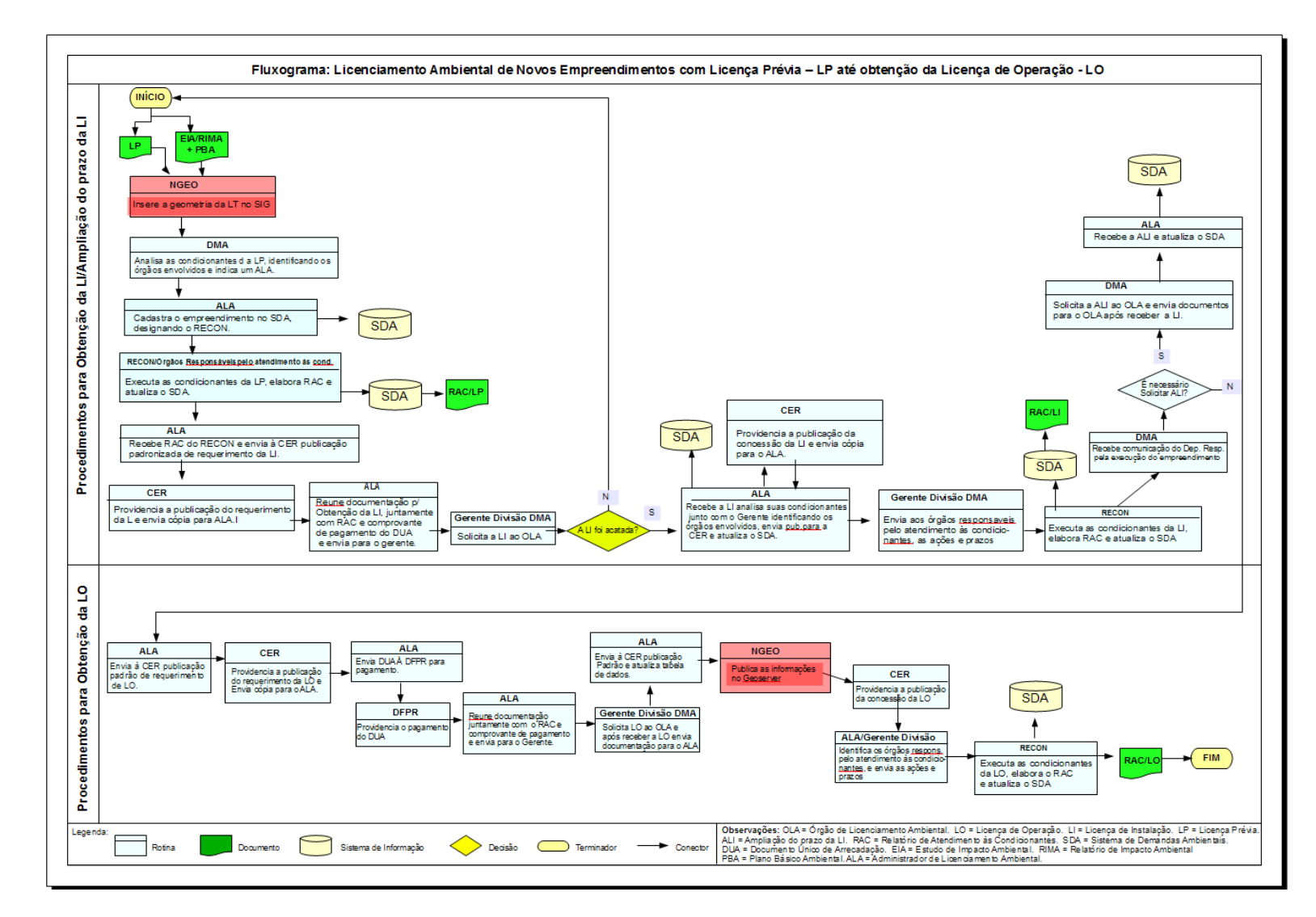

**Figura 7: Fluxograma do Licenciamento Ambiental com a inserção da componente cartográfica. Fonte: Adaptado de IN-MA.01.008/CHESF.** 

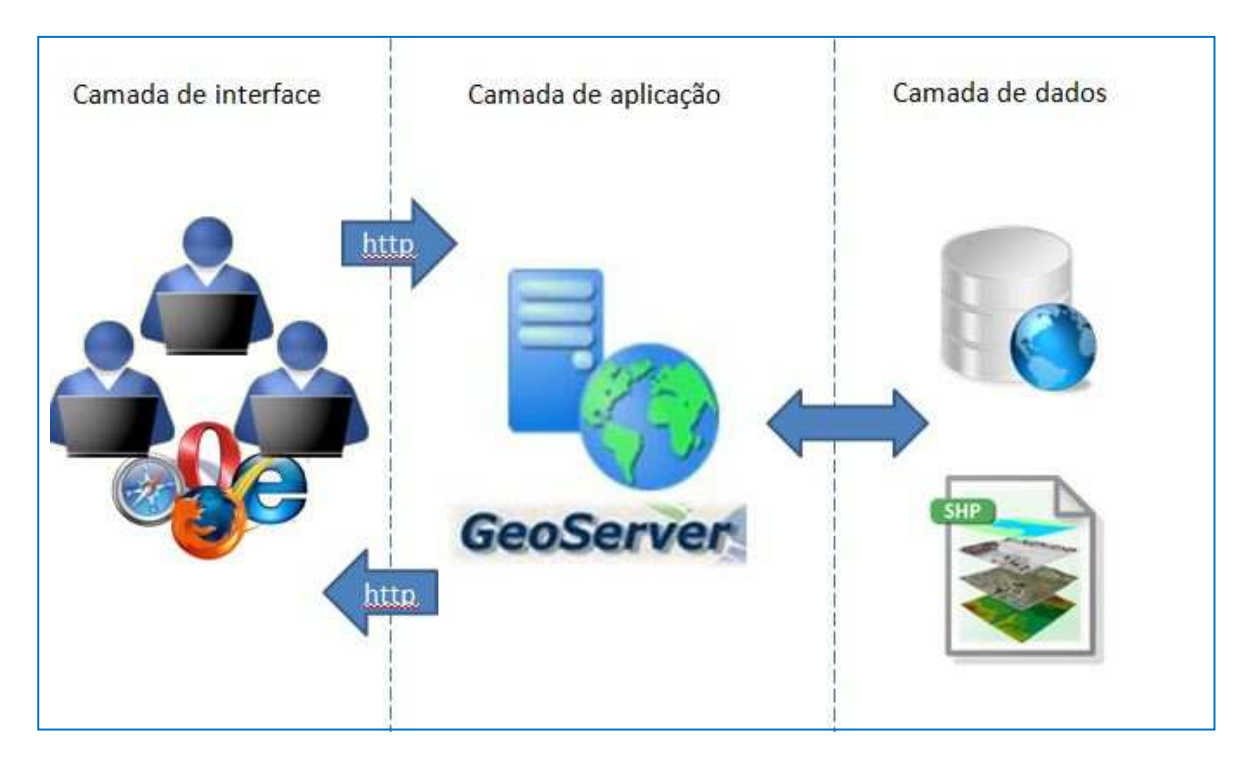

**Figura 8: Arquitetura do SIGWeb de Gerenciamento do Licenciamento Ambiental das LTs.** 

A aplicação propriamente dita que é acessada pelos usuários pela web, utilizando protocolo HTTP, se constitui na camada de aplicação. O aplicativo foi desenvolvido utilizando a ferramenta Openlayers.

Em suma, para a publicação dos dados foi escolhido o Geoserver e para a visualização dos dados publicados foi escolhido o Openlayers. A principal causa da escolha destes softwares se deu em função da gratuidade dos mesmos e do fato de serem conhecidos da comunidade de geoprocessamento, tendo o uso comprovado como de qualidade satisfatória para este tipo de serviço.

A seguir, elencamos e explicamos cada um dos componentes envolvidos nas camadas do sistema: a Base de Dados que foi disponibilizada, o servidor Geoserver para a publicação dos dados e o Openlayers para visualizar os mesmos.

## **3.3.1 A Base de Dados**

Os dados que compõem o trabalho foram escolhidos em função das demandas da Divisão de Meio Ambiente da Transmissão (DEMT). O dado principal é constituído pelas Linhas de Transmissão em processo de Licenciamento de Operação. À geometria das LTs, já disponibilizadas no setor de Geoprocessamento, foi agregada a tabela de acompanhamento do licenciamento, elaborada pela DEMT (Figura 9). Esta tabela da DEMT sofreu algumas alterações para adequação ao formato de dados do shapefile. O processo de agregação do dado tabular à geometria existente se deu através do uso da ferramenta junção, no ArcGis.

Para servir de camada base foi utilizado um mapa-múndi disponibilizado pela  $OSGeo<sup>11</sup>$  -Open Source Geospatial Foundation, uma Organização com o fim de promover o uso de dados e tecnologias geoespaciais livres.

Para servir de acompanhamento ao processo ambiental foram incorporados ainda ao aplicativo os dados de Hidrografia, Unidades de Conservação, Limites Estaduais e Municipais e um levantamento de vias rodoviárias executada pela equipe de manutenção de LTs da Chesf. Já o sistema de referência escolhido para representar os dados foi o SIRGAS2000, por ser o sistema oficial adotado pelo Brasil.

Além de visualizados, em sua geometria, é possível consultar a tabela de atributos dos dados, clicando sobre eles, com exceção dos municípios que já aparecem nomeados no aplicativo.

Os dados publicados formam as camadas apresentadas no aplicativo. Todos eles foram publicados em WMS. São eles Hidrografia, Linhas de Transmissão, Unidades de Conservação, Municípios, Estados e Vias.

 $\overline{a}$ 

<sup>11</sup>http://www.osgeo.org/, acessado em 05/06/2011.

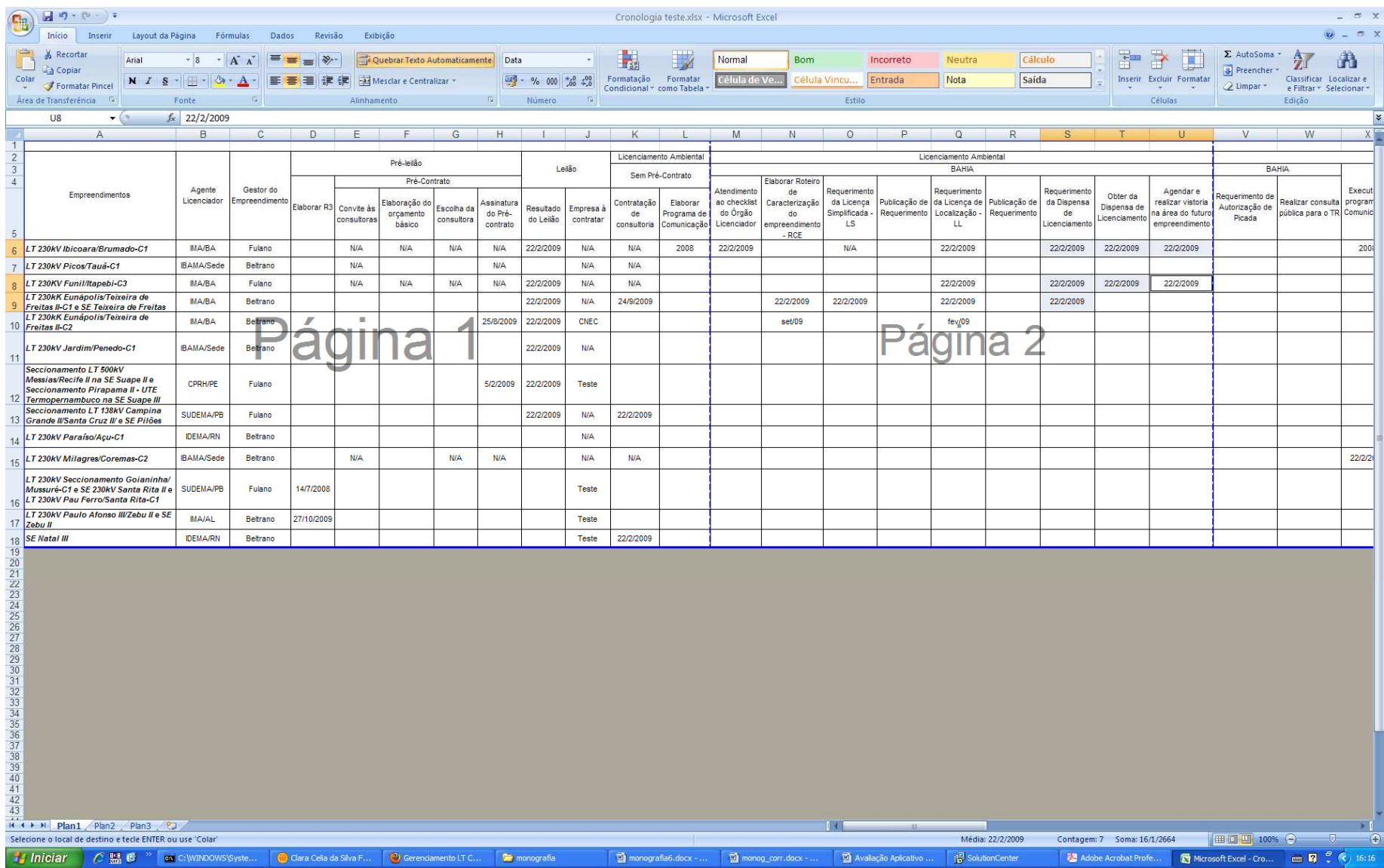

Figura 9: Tabela com os dados de acompanhamento do Licenciamento. (Os dados desta tabela foram alterados a fim de manter a integridade das informações da Chesf.)

#### **3.3.2 Geoserver**

Segundo definição encontrada no site oficial do Geoserver em português<sup>12</sup>, Geoserver é "um servidor de código aberto escrito em Java que permite aos usuários compartilhar e editar dados geoespaciais. Projetado para a interoperabilidade, publica dados de qualquer fonte de dados espaciais utilizando os principais padrões abertos."

Para tornar o dado geográfico em questão acessível, foi necessário utilizar um servidor para disponibilizá-lo do lado cliente. A escolha do Geoserver se deu em função de ser um software livre, gratuito e que utiliza os padrões OGC.

O Geoserver possui uma grande documentação com muitos detalhes, disponível na internet, inclusive em português. Para a instalação dele é preciso apenas fazer o download no site oficial *http://geoserver.org/display/GEOS/Download.* Também no site, no manual do usuário, é possível encontrar o passo a passo para instalação do geoserver, em inglês. Várias páginas na internet, porém fornecem instruções para instalação em português.

O Geoserver utiliza como servidor HTTP o Jetty<sup>13</sup>, um servidor também livre e gratuito, escrito em Java. A escolha pelo Jetty, se deu em função da facilidade de uso e instalação, já que o mesmo já vem no pacote de instalação do Geoserver.

Os dados publicados formam as camadas apresentadas no aplicativo. Todos eles foram publicados em WMS. São eles Hidrografia, Linhas de Transmissão, Unidades de Conservação, Municípios, Estados e Vias. Detalhes sobre a publicação destas camadas podem ser conferidos no Capítulo 4: Metodologia.

#### **3.3.3 Openlayers**

Para a visualização dos dados, foi utilizado o software Openlayers. O Openlayers é um visualizador web de dados geográficos, open source, gratuito, que utiliza a biblioteca Java Script como base<sup>14</sup>. Com o Openlayers é possível exibir em uma página web, os dados publicados em um servidor.

 $12$ http://geoserver.org/display/GEOS/Welcome, acessado em 10/06/2011.

<sup>&</sup>lt;sup>13</sup>http://jetty.codehaus.org/jetty/, acessado em 10/06/2011.

 $^{14}$ Hazzard, E., 2011.

O Openlayers trabalha no lado cliente, fazendo a requisição dos dados ao servidor de mapas. A cada nova interação com o mapa, navegação ou zoom, o Openlayers faz uma nova requisição de dados ao servidor.

Vários artifícios foram utilizados a fim de produzir uma visualização que ficasse de fácil entendimento para leigos em cartografia. O mapa é apresentado num painel (figura 12), que separa de um lado o elemento cartográfico e do outro as camadas de dados que podem ser ligadas ou desligadas, de acordo com a conveniência de quem está visualizando. Este painel é produzido a partir do recurso Mappanel, do GeoExt. O GeoExt é uma biblioteca Java script para criação de aplicações de mapas para web<sup>15</sup>. Com ele é possível criar alguns artifícios para tornar a visualização das informações mais agradável.

A lista de camadas também foi criada com recursos do GeoExt, neste caso o TreePanel. Para a utilização dos recursos de GeoExt, foi necessário o uso do script de mesmo nome, GeoExt.js, que vem junto com pacote que foi baixado do site oficial do  $GeoExt<sup>16</sup>$ .

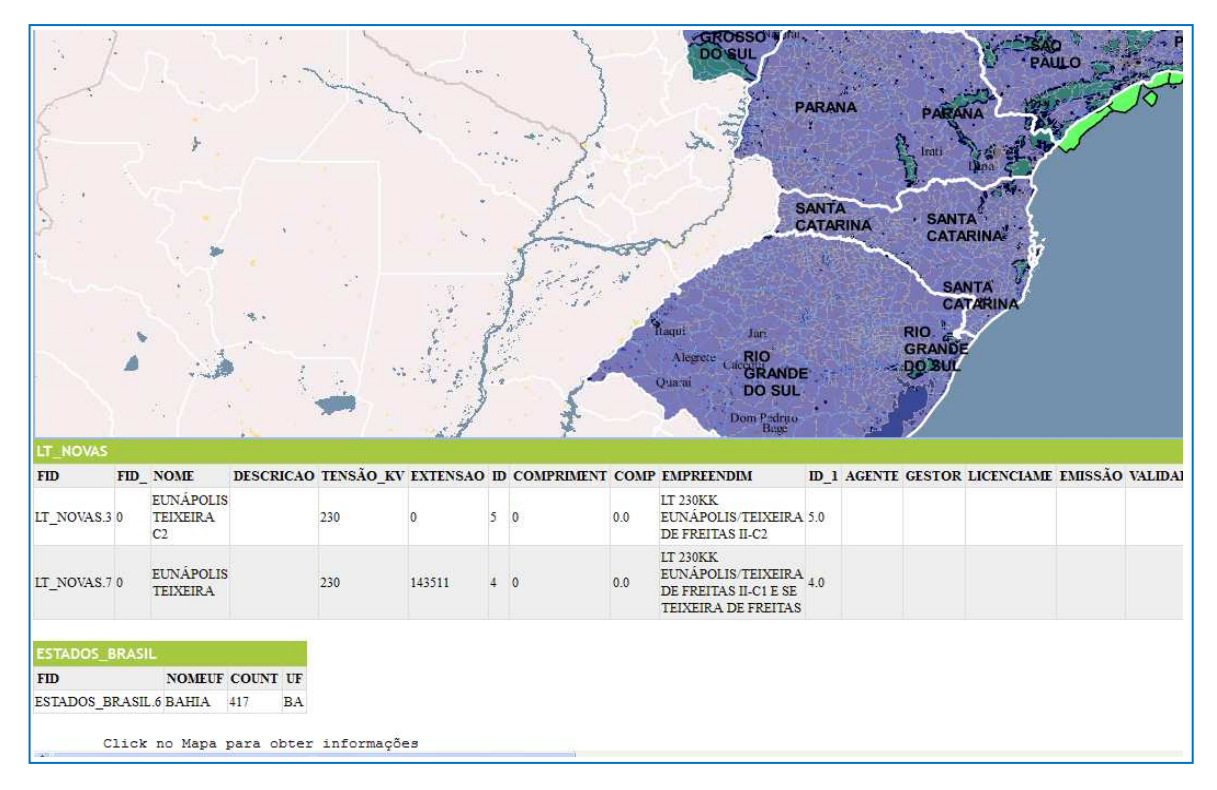

**Figura 10: Tela do aplicativo com os atributos da LT solicitada.**

 $\overline{a}$ 

<sup>15</sup>http://fossgisbrasil.com.br/2011/06/geoext/, acessado em 12/06/2001.

 $16$ http://www.geoext.org/, acessado em 12/06/2001.

No aplicativo é possível também, obter as informações tabulares das camadas de dados clicando sobre a geometria, com a utilização da requisição WMS, GetFeatureInfo<sup>17</sup>, para as camadas de Hidrografia, Vias, LTs, Unidades de Conservação e Estados (Figura 10).

Para uma melhor visualização dos dados, também foram utilizados estilos de CSS (Cascading Style Sheets). O CSS compreende uma série de estilos utilizados para uma melhor visualização dos dados em HTML.

Alem destes recursos, foi preciso utilizar transparência na maior parte das camadas apresentadas, a fim de melhorar a visualização dos dados. Com este recurso, as várias camadas apresentadas puderam ser visualizadas mesmo tendo camadas sobrepostas, sem prejuízo para nenhumas delas.

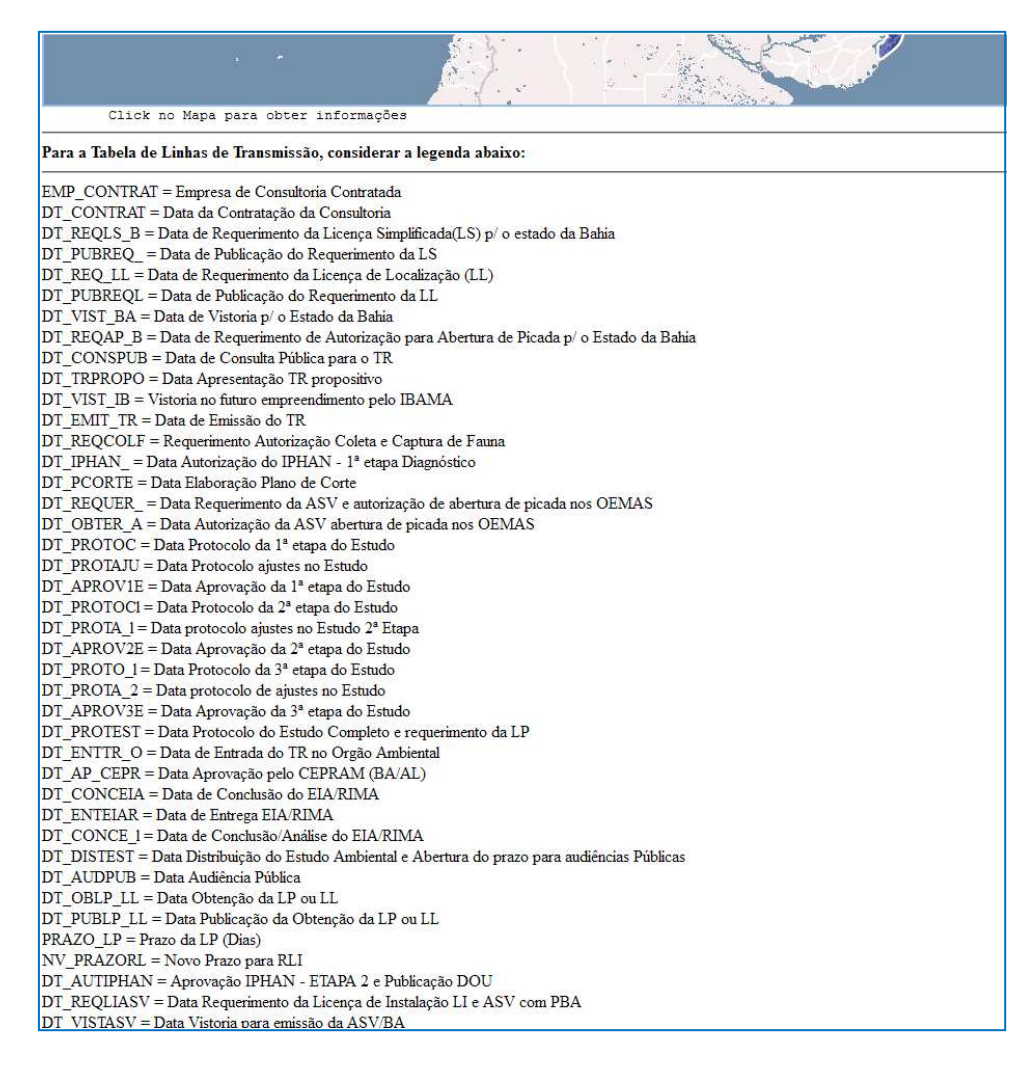

**Figura 11: Tela do aplicativo com legenda para dados de LTs.**

 $17$ Detalhes sobre o GetFeatureInfo no item 2.3.1, desta monografia.

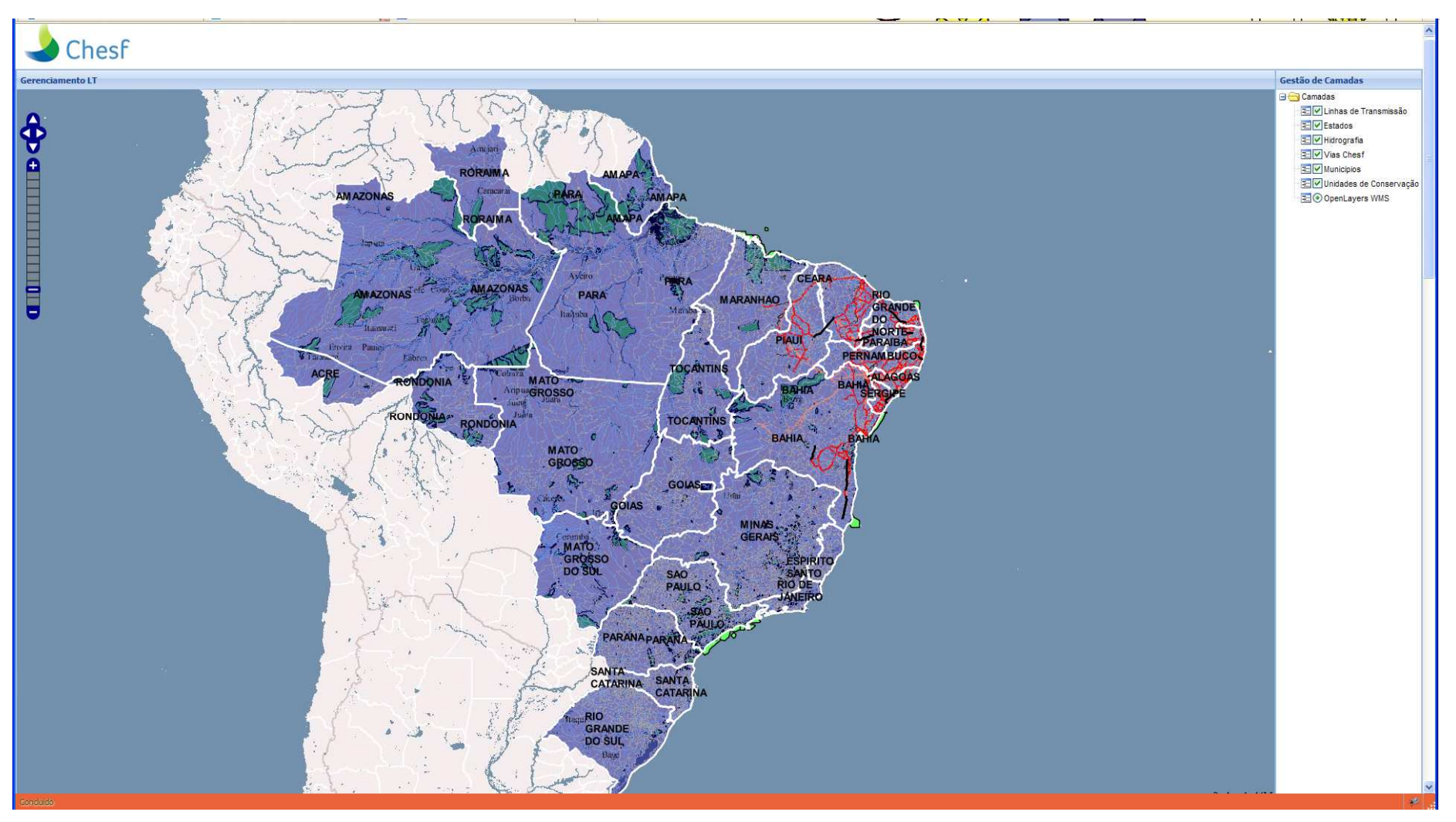

**Figura 12: Tela de Apresentação do aplicativo.**

O Openlayers permite ainda, que se utilize recursos de navegação no mapa como o zoom e a rolagem do mapa. Estes recursos são próprios do Openlayers e podem ser apresentados de diferentes formas, utilizando figuras já conhecidas em ambiente de mapas digitais para a manipulação dos mesmos. A adição destes controles é feita através do comando *map.addcontrol***.** 

Com ele foram adicionados barra de ferramentas do Zoom, controle de navegação, a escala em que se encontra o mapa, e as coordenadas da posição do mouse, conforme se pode observar num pequeno trecho retirado do código, indicado abaixo.

> *map.addControl(new OpenLayers.Control.PanZoomBar({ position:new OpenLayers.Pixel(2, 15) })); map.addControl(new OpenLayers.Control.Navigation()); map.addControl(new OpenLayers.Control.Scale(\$('scale'))); map.addControl(new OpenLayers.Control.MousePosition({element: \$('location')}));*

Por fim acrescentou-se uma legenda para os campos da tabela de Linhas de Transmissão que aparecem de forma abreviada, quando estes dados são requisitados pelo usuário, ao clicar na geometria (Figura 11).

A escolha pelo Openlayers proporcionou a ambientação do dado SIG na web, de forma que os usuários tivessem acesso às informações sem a necessidade de um programa SIG.

## **Capítulo 4: Metodologia**

A fim de explicar os procedimentos seguidos no desenvolvimento deste trabalho, procedemos à descrição da metodologia utilizada. O objetivo principal aqui é descrever a forma como foi possível criar mecanismos para tornar possível a inserção da componente espacial no processo de Licenciamento Ambiental na Chesf. Desta forma, elaboramos a descrição de como esse processo foi estudado, como e porque ele foi escolhido dentre outros existentes, de que forma ele foi alterado e como se criou a ferramenta que tornou possível visualizar a alteração do processo.

Ao estabelecer o tema da monografia, baseado numa necessidade dos técnicos em meio ambiente da DEMT, foi preciso, conhecer o sistema já existente e os processos ligados ao tema proposto. O sistema existente, como já citado anteriormente neste trabalho, é o SDA (Sistema de Demandas Ambientais). Os técnicos apresentaram o sistema vigente e as suas reivindicações relativas às faltas que eram sentidas no atendimento de suas demandas.

Foi constatado que o SDA não atendia às principais solicitações dos dados requeridos pelos que lidavam com as demandas de Licenciamento Ambiental cotidianamente. Eles então construíram uma tabela com os dados do SDA e adicionaram outros dados que eram importantes no atendimento às solicitações dos diversos órgãos internos e externos à Chesf em relação ao Licenciamento (figura 9, seção 3.3.1). Esta foi a tabela utilizada no aplicativo.

Vimos que os processos que estavam sendo apresentados no SDA, eram Licenciamento Ambiental, Atendimento às Condicionantes e Renovação de Licença Ambiental. Os três processos são regidos por Normas Internas da Empresa. Cada Norma possui um fluxograma e a partir deles, construímos algumas modificações para que o processo ficasse mais claro e estivesse mais condizente com a prática interna.

Da análise dos três processos concluímos que o processo a ser adotado para este trabalho seria o de Licenciamento Ambiental. Esta escolha aconteceu em função dos outros dois processos, possuírem peculiaridades que dificultavam a sua execução. No caso da Renovação de Licença, vimos que era um processo semelhante ao de Licenciamento nos passos iniciais, sendo que, a Renovação dar-se apenas como uma manutenção das Licenças já existentes. Sendo assim, ele não representava nenhuma novidade em termos de processo. O Atendimento às Condicionantes se constituiu num processo de maior complexidade, pois exigia o envolvimento de outros profissionais externos à DEMT e se tornaria uma tarefa muito grandiosa para o que este trabalho poderia propor, por isso, ele foi descartado do estudo.

Após a escolha do processo, procedemos à alteração proposta, que foi incluir a componente espacial no Licenciamento Ambiental. Com a inclusão desta alteração, era chegada a hora de fazer o processo acontecer executando esta alteração.

Desta forma, escolhemos executar um aplicativo que pudesse apresentar o processo de Licenciamento Ambiental existente e que contivesse a alteração proposta. Assim ele serviria de modelo para uma futura replicação nos outros processos, se isto fosse interessante para a Chesf.

Após a escolha do processo, os dados foram coletados a fim de formar a base de dados do aplicativo. Inicialmente, apenas os dados de Estados, Municípios e LT estavam presentes. A partir da contribuição dos técnicos, outras camadas foram acrescentadas.

Para compor o aplicativo, os dados foram todos coletados no formato shapefile, do ArcGis. O shapefile é um formato de armazenamento de dados espaciais, criado pela Esri. Ele foi desenvolvido com uma especificação aberta para permitir a interoperabilidade dos dados. Este formato armazena, além da geometria, as informações de atributos do dado. Os atributos dos dados são mantidos, no shapefile, no formato DBase<sup>18</sup>. O sistema de armazenamento de dados do shapefile é correspondente à arquitetura Dual (descrita no item 2.1.2.1) onde cada atributo possui um indicador único, que possui o seu equivalente na geometria.

Para a camada de Linhas de Transmissão, foi necessário fazer a operação de junção dos dados tabulares que estavam em Excel<sup>19</sup>, para ligar à tabela de atributos da geometria das LTs. Para que esse processo de junção seja completo, é preciso que haja um campo comum entre as duas tabelas. Neste caso, utilizou-se o campo "Id". As outras camadas já estavam disponíveis em formato shapefile. São elas, Estados e Municípios, obtidos do IBGE (Instituto Brasileiro de Geografia e Estatística); Hidrografia, obtido da ANA (Agência Nacional das Águas); Unidades de Conservação, obtidos do IBAMA (Instituto Brasileiro de Meio Ambiente); e Vias Chesf, dos arquivos da Chesf. Todos estes dados foram publicados no Geoserver como serviços WMS.

 $\overline{a}$ 

<sup>&</sup>lt;sup>18</sup> SGBD de propriedade da dBase Inc.

<sup>19</sup> Excell é uma planilha eletrônica produzida pela Microsoft.

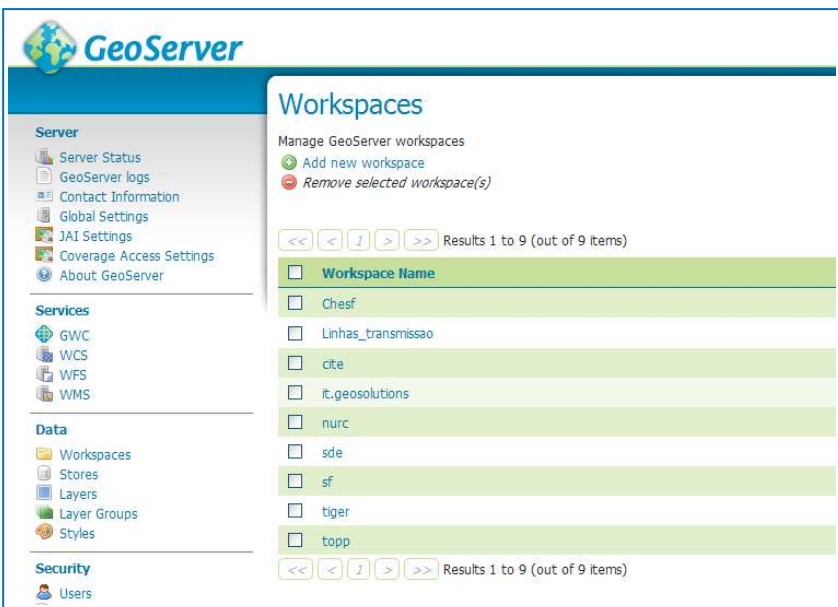

**Figura 13: Tela workspace do Geoserver** 

Os dados coletados foram então publicados no Geoserver. Dentro do Geoserver foi preciso criar primeiro um espaço de trabalho chamado *Chesf*, onde os dados foram armazenados (Figura 13).

O passo seguinte foi a adição do dado na página do *store*. Ao clicar no *Add new Store,* entrase numa página onde é possível adicionar os dados para publicação. Nesta página são apresentados os formatos que o Geoserver lê e publica. É possível observar que se pode entrar com dados em formato vetor ou raster. Nesta página, os dados do trabalho foram carregados no formato shapefile (Figura 14).

| <b>Server</b><br>Server Status<br>GeoServer logs<br><sup>a</sup> Contact Information<br>Global Settings<br>3AI Settings<br>Coverage Access Settings | <b>Stores</b><br>Manage the stores providing data to GeoServer<br>Add new Store<br>Remove selected Stores<br>$\vert \langle \vert \vert \vert \rangle$ $\vert \vert \vert \vert \vert \vert \vert \vert \rangle$ >   >>   Results 1 to 23 (out of 23 items) |                                  | Server<br><b>Server Status</b><br>GeoServer logs<br><b>AE</b> Contact Information<br>Global Settings<br>JAI Settings<br>Coverage Access Settings<br>O About GeoServer | New data source<br>Choose the type of data source you wish to configure<br><b>Vector Data Sources</b><br>La Directory of spatial files - Takes a directory of spatial data files and exposes it as a data sto<br>C PostGIS - PostGIS Database |
|----------------------------------------------------------------------------------------------------|----------------------------------------------------------------------------------------------------|----------------------------------|----------------------------------------------------------------------------------------------------|----------------------------------------------------------------------------------------------------|
|                                                                                                    |                                                                                                    |                                  |                                                                                                    |                                                                                                    |
| Data<br>Workspaces<br><b>Stores</b><br>Layers<br>Laver Groups                                                                                       | 喧<br>B<br>n<br>$\ddot{a}$<br>п                                                                                                    | Chest<br>Chesf<br>Chesf<br>Chesf | Data<br>Workspaces<br><b>B</b> Stores<br>Layers<br>Laver Groups<br>Styles                                                                                             |                                                                                                    |
| Styles<br>Security                                                                                                    | $\Box$<br>n<br>B                                                                                                    | Chesf<br>Linhas transmissao      | Security<br><b>A</b> Lisers                                                                                                    |                                                                                                    |

**Figura 14: Telas do Geoserver onde foi possível carregar os dados em shapefile para publicação.** 

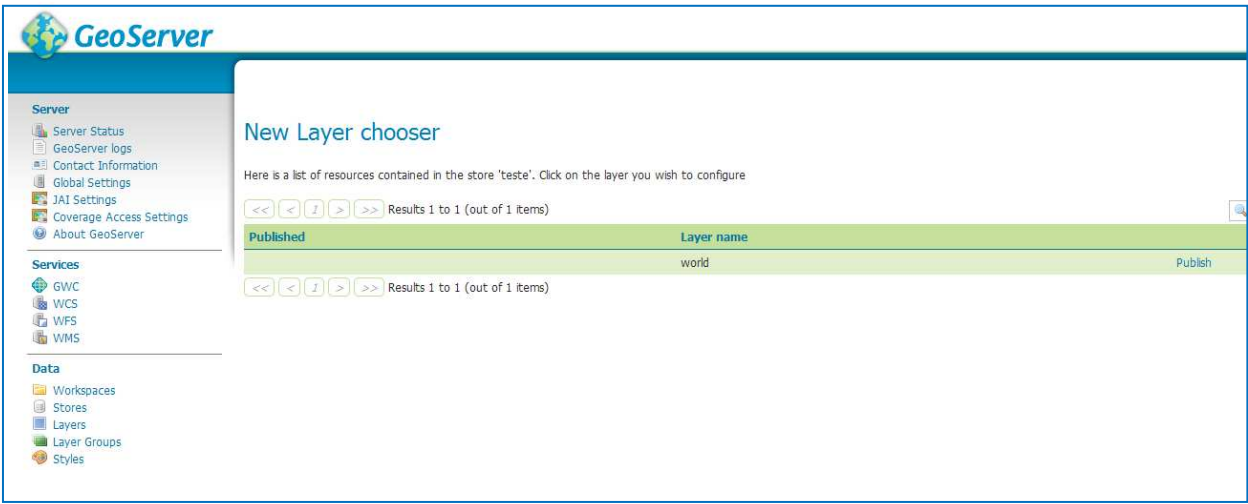

Após carregar o dado solicitado, ele pode ser publicado (Figura 15).

**Figura 15: Tela do Geoserver onde se procede à publicação dos dados.** 

A tela de configuração do dado publicado (Figura 16) permite a entrada de informações importantes, como o Sistema de Referência Geodésica. É solicitado também valores para compor um retângulo envolvente, que reflita o menor tamanho possível para comportar a informação. Para tanto, é estabelecido valores de máximo e mínimo para as posições x e y. Ao clicar em *Compute from native bounds* ele retorna esses valores de forma automática para o Geoserver. É possível observar também que os campos dos atributos aparecem no final da tela, com as informações sobre o tipo do campo. Ao clicar sobre a aba *Publishing*, atribuímos um estilo para o dado.

Na página oficial do Geoserver<sup>20</sup>, no manual do usuário, algumas opções de estilo são oferecidas. A partir dos exemplos apresentados elaboramos estilos para os dados do trabalho, modificando alguns atributos como cores, por exemplo.

Com o dado publicado, foi possível construir o aplicativo. Esse aplicativo foi construído em Openlayers e disponibilizado na web, dentro da intranet da Chesf, por um computador utilizado como servidor. Desta forma, qualquer computador ligado à rede Chesf poderia acessar o aplicativo.

<sup>20</sup> http://docs.geoserver.org/stable/en/user/styling/index.html

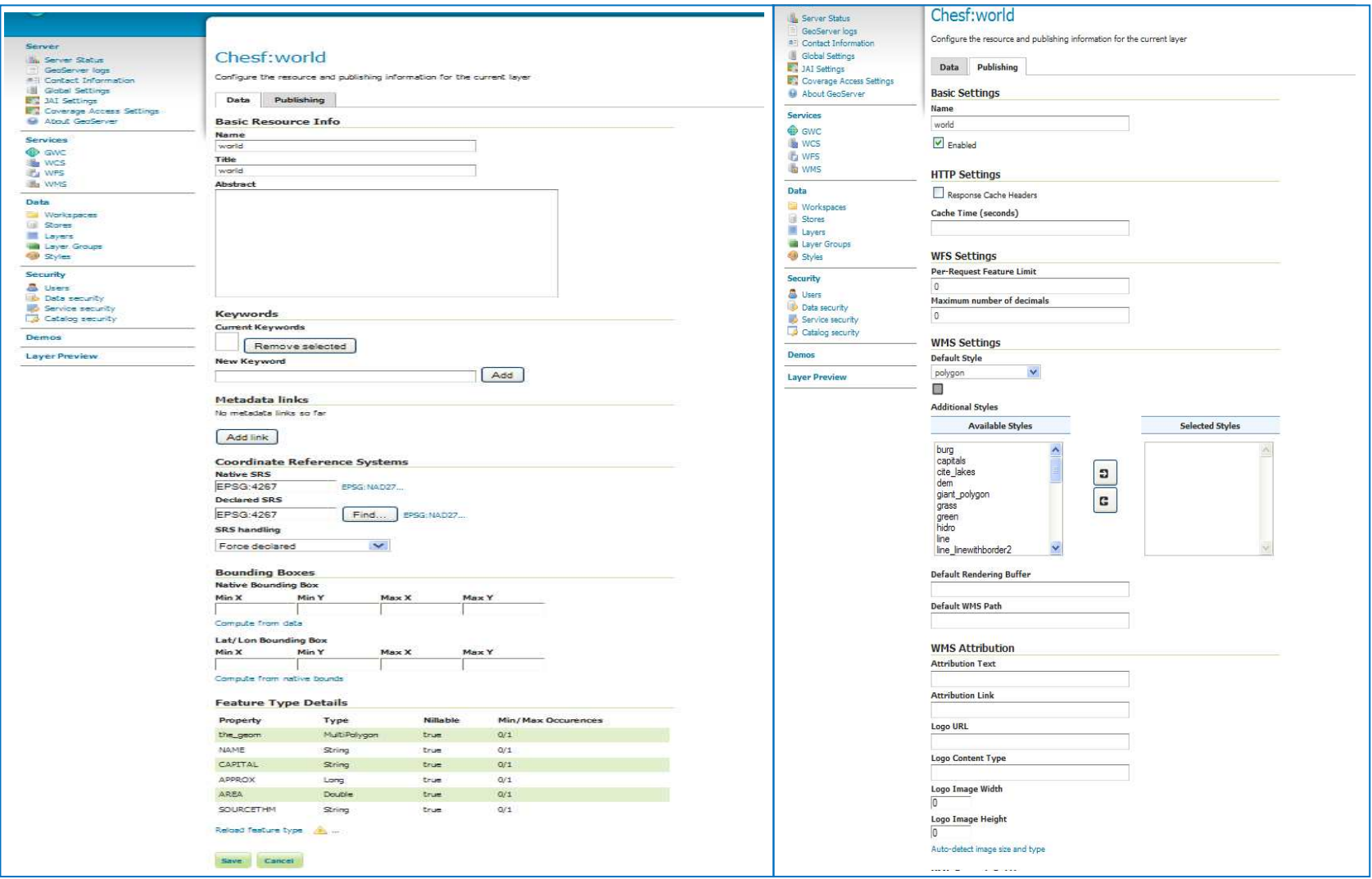

**Figura 16: Telas para configuração do dado publicado.** 

Até chegar num produto final, o aplicativo sofreu muitas alterações. Após a conclusão do aplicativo o link foi disponibilizado aos técnicos do Geoprocessamento, a fim de testar sua acessibilidade e de averiguar se o mesmo funcionaria para leitura remota, em outros computadores. Após constatar que o mesmo funcionava, o link foi disponibilizado para os técnicos da DEMT.

Os técnicos da DEMT fizeram os primeiros testes de acessibilidade e de qualidade do produto. Eles fizeram várias observações a fim de melhorar a apresentação e os dados presentes no aplicativo.

Para a construção da monografia, foi solicitada uma avaliação do aplicativo final, pelos técnicos da DEMT, que participaram do experimento. A discussão a respeito do relato feito pelos técnicos é abordada no capítulo seguinte.

## **Capítulo 5: Análise dos Resultados**

O aplicativo resultante desse trabalho recebeu o nome de "Gerenciamento LT". Este nome surgiu como uma referência para o fato de poder ser feito o Gerenciamento do processo de Licenciamento Ambiental das Linhas de Transmissão da CHESF.

Depois de pronto, o aplicativo foi utilizado por um grupo de técnicos da DEMT, que fizeram a avaliação do mesmo e sugeriram alguns ajustes. Após a execução destes ajustes, o produto foi dado como pronto e anotada a avaliação feita pelos usuários.

Cinco técnicos participaram do experimento para este trabalho. Dois engenheiros (florestal e agrônomo), um biólogo, e dois técnicos em Meio Ambiente de Nível Médio, sendo que estes dois últimos, atualmente, estão em processo de conclusão dos cursos de Biologia e Engenharia Ambiental. Estas pessoas foram escolhidas em função de sua disponibilidade de participar do processo e por estarem muito ligados ao Processo de Licenciamento. Elas estão também entre as pessoas que mais lidam com o SDA.

Algumas questões foram levantadas para facilitar a avaliação dos usuários. Elas tiveram a intenção de direcionar a avaliação para as questões mais pertinentes em relação ao aplicativo. A seguir são apresentadas as questões sugeridas:

*1. Facilidade no uso do instrumento: questionar a facilidade no uso do aplicativo, tais como uso das ferramentas de zoom/pan, uso das camadas etc;*

*2. Impacto Visual: Se o visual ajuda a entender o mapa, se as cores causam confusão, se as camadas estão apresentadas de forma clara etc;*

*3. Camadas apresentadas: Se as camadas apresentadas atendem às expectativas da equipe; quais camadas poderiam ser acrescentadas;*

*4. Com relação ao trabalho técnico: Se o aplicativo melhorou o trabalho, se é possível ganhar tempo com esta solução etc;*

Estas questões foram inicialmente elaboradas para serem feitas aos técnicos em forma de entrevista. No entanto, em função das constantes viagens e outras atividades executadas por eles, inicialmente apenas duas pessoas passaram pelo processo da entrevista. Neste processo as questões foram bem explicadas aos entrevistados que responderam de forma satisfatória às questões colocadas.

Para dar seguimento ao trabalho, foi solicitado aos técnicos que respondessem as questões por e-mail. Este processo, porém, revelou alguma dificuldade, acontecendo um desvio na intencionalidade das questões. Desta forma, foi preciso refazer a entrevista por telefone, buscando explicitar aos técnicos quais as intenções das questões e obtendo-se, desta forma, as respostas às questões que de fato estavam sendo requisitadas.

Todos os usuários consultados relataram não encontrar dificuldade na utilização das ferramentas de navegação tais como zoom/pan, e a manipulação de camadas já que estas ferramentas são muito comuns em vários aplicativos e sites atuais como o Google Maps, por exemplo.

Com relação à segunda questão, a maior parte dos usuários revelou satisfação com as cores e camadas apresentadas. Segundos eles, as cores escolhidas e a transparência favoreceram o entendimento da informação. Alguns, no entanto revelaram achar as cores muito fortes e com pouca tradução da informação.

A avaliação dos usuários referente à terceira questão, que trata das camadas apresentadas, é a de que as mesmas satisfaziam aos seus interesses. Disseram ainda que seria interessante acrescentar outras informações referentes ao processo de atendimento às condicionantes. Quanto a esta questão lembramos que o aplicativo apenas se propôs a atender ao processo de licenciamento ambiental, deixando de lado o processo de atendimento às condicionantes, mas nada impede, de no futuro, a Chesf decidir por acrescentar este processo ou criar aplicativo específico para este fim.

Por fim chegamos à pergunta final, que mais impacta na avaliação do aplicativo. Questionados sobre se o aplicativo melhorou o seu trabalho, os técnicos avaliaram que esta tecnologia lhes trouxe uma nova perspectiva de trabalho, e que consideram que esta é uma ferramenta imprescindível para o trabalho que eles realizam atualmente. Para eles, é urgente que uma ferramenta nestes moldes se torne algo corporativo. Segundo eles, a necessidade de acompanhamento do licenciamento dos empreendimentos não é algo que deveria ficar apenas nas mãos dos gestores, há outros órgãos da empresa que participam do processo e que têm necessidade de acompanhamento deste processo.

## **Capítulo 6: Conclusão**

Na introdução deste trabalho, foi levantada a motivação para a criação deste aplicativo e o mesmo se justificava pela necessidade de unir duas perspectivas diferentes em termos de Licenciamento Ambiental de LT: uma da geometria das LTs e a outra com o acompanhamento do processo.

Nesse sentido, o trabalho conseguiu cumprir a sua tarefa, ao permitir que se alterasse o processo do Licenciamento Ambiental, incluindo a componente geográfica. A alteração do processo se traduziu na construção de um aplicativo que apresenta um mapa com as LTs em processo de Licenciamento e que ao clicar sobre as mesmas, se tem acesso às informações do Licenciamento.

Esta nova perspectiva permitiu aos técnicos em Meio Ambiente da DEMT acrescentar a análise espacial na Gestão Ambiental das LTs. Porém alguns passos ainda devem ser dados no futuro para que de fato se alcance aquilo que os técnicos tanto almejam. Estes melhoramentos futuros são a seguir apresentados, como uma contribuição para a melhoria dos processos ambientais na Chesf.

#### **6.1 Intervenções Futuras**

A partir da Análise das respostas das avaliações feitas pelos técnicos, algumas observações foram anotadas com relação a intervenções futuras nos processos ambientais em que participam ferramentas de Geoprocessamento. Elas são elencadas abaixo.

1. Na avaliação dos técnicos, uma das coisas que estaria faltando ao aplicativo, seria a perspectiva de que o próprio gestor pudesse acessar a informação da LT pelo aplicativo e proceder à sua atualização. Atualmente, o dado é atualizado pelos gestores numa tabela à parte e esta tabela é lançada no aplicativo, procedendo a atualização.

2. Outro aspecto levantado pelos técnicos como ponto onde se poderia avançar com relação ao aplicativo, seria o fato dele não estar presente em ambiente corporativo. Hoje, ele está hospedado num computador pessoal, que está sendo utilizado como um servidor. Quando esse computador está desligado pela ausência da autora, os técnicos não podem acessar o aplicativo.

3. A atualização dos dados é um dos pontos mais cruciais nesse processo. Ela depende da atualização da tabela de acompanhamento do Licenciamento feita pelos técnicos da DEMT. Não existe nenhuma norma que obrigue os técnicos a atualizá-la. Ela é elaborada por não existir um mecanismo no SDA que permita recuperar esses dados que estão lá registrados. Essa tabela é também elaborada seguindo um cronograma temporal para acompanhamento do Licenciamento. Desta forma, quando a tabela é atualizada, o dado é novamente publicado. O ideal seria que o processo de atualização fosse feito de forma automática e se poupasse tanto trabalho para atualizá-lo.

4. A atualização das camadas de dados externos à Chesf, como Hidrografia e Unidades de Conservação, também é feita seguindo os mesmos critérios de atualização das LTs. Outra forma de resolver essa questão seria acrescentar dados que fossem publicados pelos órgãos competentes em formato padrão OGC. Esta funcionalidade colocaria a atividade de atualização nas mãos dos órgãos responsáveis e assim se daria celeridade e confiabilidade ao processo.

5. A base de dados não espaciais foi feita dentro dos moldes do programa ArcGis, no formato shapefile, que armazena o dado e o atributo (ver Capítulo 4). Esse formato de dados é correspondente à Arquitetura Dual, descrita no Capítulo 2. O ideal seria armazenar as informações num Sistema de Gerenciamento de Banco de Dados, utilizando uma Arquitetura Integrada (Capítulo 2).

#### **4.1 Considerações Finais**

Atualmente as geotecnologias desempenham um papel fundamental nos processos de negócios da Chesf. Isso fica evidente nos processos relacionados ao Licenciamento Ambiental dos empreendimentos, principalmente os de Transmissão, como mostrado neste trabalho. O uso das geotecnologias já está bastante desenvolvido na empresa através do setor de Geoprocessamento. No entanto, o trabalho evidenciou uma necessidade urgente de que os dados espaciais estejam cada vez mais perto da realidade dos técnicos em Meio Ambiente que necessitam analisar eventos em que a localização geográfica é essencial.

A inclusão da componente espacial no processo de Licenciamento Ambiental das LTs, através da criação do aplicativo SIGWeb no ambiente da empresa, deu um grande passo no sentido de permitir aos técnicos da DEMT o acompanhamento do Processo de Licenciamento Ambiental.

Pôde-se notar que a utilização de um SIG distribuído mostrou-se muito mais útil para os técnicos da DEMT do que o SIG desktop, já que os mesmos não sabem utilizar os programas SIG e tampouco têm acesso a esses programas que, em geral estão apenas nos computadores dos técnicos de Geoprocessamento.

O trabalho serviu ao proposto em seu escopo ao juntar duas perspectivas do acompanhamento de Licenciamento Ambiental, que hoje se comportam de forma distinta dentro da empresa.

No entanto, alguns avanços ainda precisam ser feitos no sentido de prover melhorias ao processo, principalmente no tocante ao desenvolvimento do aplicativo para que se alcance o desejado pelos técnicos da DEMT. Um bom exemplo disto seria a presença dos dados do aplicativo no servidor central de Banco de Dados da empresa, facilitando o acesso a um número maior de empregados que necessitam desta informação.

Deste ponto de vista, conclui-se que o uso dos serviços SIG web, utilizando os padrões estabelecidos pela OGC, podem no futuro, ser uma importante tática da empresa, não só no acompanhamento dos processos de licenciamento ambiental, como também em outros processos envolvendo seus empreendimentos. Essa tecnologia poderá ajudar a empresa no compartilhamento de dados com outros órgãos e nas negociações com as instâncias oficiais como os Ministérios de Meio Ambiente e de Minas e Energia.

# **REFERÊNCIAS BIBLIOGRÁFICAS**

Casanova, M. ; Câmara, G.; Davis, C. et al. **Bancos de Dados Geográficos**: Curitiba, MundoGeo. 2005.

Câmara, G.; Queiroz, G. R. **Arquitetura de Sistemas de Informação Geográfica** in Introdução à Ciência da Geoinformação: São José dos Campos, INPE, 2004.

Câmara, G.; Davis, C. **Introdução** in Introdução à Ciência da Geoinformação: São José dos Campos, INPE, 2004.

Davis, C.; Souza, L.; Borges, K. **Disseminação de Dados Geográficos** in Banco de Dados Geográfico: Curitiba, Mundogeo, 2005.

Hazzard, Erik. **OpenLayers 2.10 Beginner's Guide**: Birmingham, Packt Publishing Ltd. 2011.

Lacoste, Yves. **A Geografia, isto serve em primeiro lugar para fazer a guerra**. Campinas, Papirus, 1993.

Open Geospatial Consortium Inc. **OGC 08-062r4:OGC Reference Model. Version: 2.0**. [S.I]. 11/11/2008. Disponível em <http://www.opengeospatial.org/standards/orm> Acesso em 31/08/2011.

Open Geospatial Consortium Inc. **OGC 09-110r3:OGC® WCS 2.0 Interface Standard – Core.** Version:2.0.0. [S.I]. 27/10/2010. Disponível em <http://www.opengeospatial.org/standards/wcs> Acesso em 31/08/2011.

Open Geospatial Consortium Inc. **OGC 07-006r1:OpenGIS® Catalogue Services Specification.** Version 2.0.2. [S.I]. 23/02/2007. Disponível em <http://www.opengeospatial.org/standards/cat> Acesso em 31/08/2011.

Open Geospatial Consortium Inc. **OGC 09-025r1 and ISO/DIS 19142:OpenGIS Web Feature Service 2.0 Interface Standard.** Version: 2.0.0. [S.I]. 02/11/2010. Disponível em <http://www.opengeospatial.org/standards/wfs> Acesso em 31/08/201.

Open Geospatial Consortium Inc. **OGC 02-112 The OpenGIS Abstract Especification: Topic 12: OpenGIS Service Archtecture.** Version 4.3 [S.I.] Jan/2002. Disponível em <http://www.opengeospatial.org/standards/orm> Acesso em 05/09/2011.

Open Geospatial Consortium Inc. **OGC® 06-042:OpenGIS® Web Map Server Implementation Specification.** Version: 1.3.0. [S.I]. 15/03/2006. Disponível em <http://www.opengeospatial.org/standards/wms> Acesso em 31/08/2011.

Peng, Z.; Tsou, M. **Internet Gis: distributed informatic geographic services for the internet and wireless network**: New Jersey, John Wiley & Sons, 2003.

Reichard, Mark. **The Havoc of Non-Interoperability**.[SI], Open Geospatial Consortium Inc., 10/12/2004.

Tsou, Ming-Hsiang. **A Dynamic architecture for distributing Geographic Information Services on the Internet**. Tese (Doctor of Philosophy) - Departament of Geography, 2001.

Thomé, R. **Interoperabilidade em Geoprocessamento: Conversão entre modelos de sistemas de informação geográfica e comparação com o padrão OpenGis. 1998**. 196 f. (INPE-7266-TDI/708). Dissertação (Mestrado em computação aplicada) - Instituto Nacional de Pesquisa Espaciais, 1998.